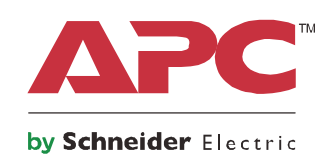

# **Brugervejledning**

# **Smart-UPS™ On-Line SRT**

**Uninterruptible Power Supply**

**SRT2200XLI SRT2200RMXLI SRT2200RMXLI-NC SRT3000XLI SRT3000RMXLI SRT3000RMXLI-NC SRT3000XLT SRT3000RMXLT SRT3000RMXLT-NC SRT3000XLW-IEC SRT3000RMXLW-IEC**

**208/220/230/240V Tårn /Rack-monteret 2U**

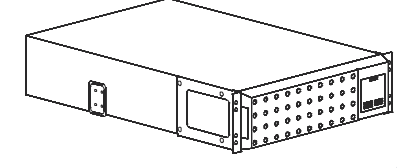

### **Vigtige sikkerhedsmeddelelser**

Læs instruktionen omhyggeligt at gøre sig bekendt med udstyret før du forsøger at installere , betjene, service eller vedligehold UPS. Følgende meddelelser kan forekomme flere gange i dette dokument eller på udstyret, for at advare mod potentielle farer eller for at drage opmærksomhed til information der tydeliggøre eller forenkler en fremgangsmåde.

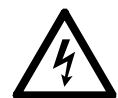

Tilføjelsen af dette symbol, til en produktsikkerheds label, som FARE eller ADVARSEL, antyder at der er en elektrisk risiko, der kan resultere i personskade, hvis instruktionerne ikke følges.

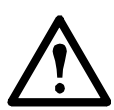

Tilføjelsen af dette symbol, til en produktsikkerheds label, som ADVARSEL eller VARSOMHED, antyder at der eksisterer en fare , der kan resultere i skade og beskadigelse af produktethvis instruktionerne ikke følges.

 **FARE**

**FARE antyder en farlig situation som, hvis den ikke undgås, vil resultere i dødsfald eller alvorlig skade.**

### **ADVARSEL**

**FARE antyder en farlig situation som, hvis den ikke undgås, kan resultere i dødsfald eller alvorlig skade.**

### **FORSIGTIG**

**FORSIGTIG antyder en farlig situation som, hvis den ikke undgås, kan resultere i d mindre eller moderat skade.**

### *BEMÆRK*

32-55 kg 70-120 lb

**BEMÆRK bruges til at gøre opmærksom på praksis der ikke forårsager fysisk skade.**

### **Produkt Håndtering Retningslinjer**

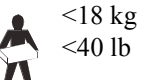

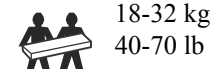

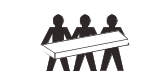

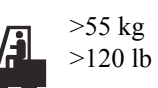

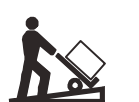

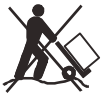

### **Sikkerhed og generelle oplysninger**

- Overhold alle nationale og lokale forskrifter om elektricitet.
- Elinstallationer skal udføres af en faglært elektriker.
- Ændringer og modifikationer på denne enhed, som ikke er godkendt af APC (Schneider Electric) kan gå ud over garantien.
- Denne UPS er kun beregnet til indendørs brug.
- Brug ikke denne UPS i direkte sollys i berøring med væskernehvor der er meget støv eller fugtighed.
- Vær sikker ventilationsåbningerne på UPS er ikke blokeres . Giver tilstraekkelig plads til god udluftning.
- For en UPS med en fabrik installere strømkabel, forbinde UPS strømkabel direkte til en stikkontakt. Må ikke anvendes Spændingsbeskyttere eller forlængerledninger.
- Batteriet holder typisk to til fem år. miljoefaktorernes få indvirkning batterilevetid Forhøjet omgivende temperatur, dårlig kvalitet i elnettet og hyppige kortvarige udladninger vil afkorte batteriets levetid.
- Erstatte batteriet umiddelbart når UPS udskiftning indikerer batteri er nødvendig.
- Udstyret er tungt. Praksis altid sikker løfteteknik passende for vægten af udstyret.
- Batterierne er tunge. Fjern batterierne, før du installerer UPS'en og eksterne batteripakker (XLBP'er) i et stativ.
- Installer altid XLBPs nederst på i rackmonterede konfigurationer. UPS skal vaere anbragt over XLBPS
- Installer altid perifert udstyr ovenfor UPS i rackmonterede konfigurationer.
- Yderligere sikkerhedsoplysninger kan findes i sikkerhed føre følger med denne enhed.

### **Deenergizing safety**

- UPS'en indeholder interne batterier og kan udgøre en fare for elektrisk stød, selv når de er afbrudt fra elektriske kredsløb.
- Vekselstrøms- og jævnstrøms-udgangsstikkene kan til enhver tid aktiveres ved fjernbetjening eller automatisk styring.
- Før indbygning eller eftersyn på udstyret skal man afprøve følgende:
	- Indgangskontakten er i **SLUK** position.
	- Interne UPS-batterier er fjernet.
	- XLBP-batterimoduler er afbrudt.

#### **Elektrisk sikkerhed**

- For modeller med fast kablet indgang skal tilslutning til strøm (elnettet) udføres af en autoriseret elektriker.
- Kun 230V-modeller: For at opretholde overensstemmelse med den EMC direktiv for produkter, der sælges i Europa, output ledninger fastgjort til UPS må ikke overstige 10 meter i længden.
- Beskyttet jordforbundet om UPS fortsætte lækstrømmens fra belastningsudstyr (udstyr til computere). Et isolerings jordledninger er skal installeres som en del af kredse strøm at leveringer UPS. Konduktør skal være af samme størrelse og isoleringsmateriale samt og ubegrundet kredse strøm forsyningsledninger. Konduktør vil typisk være grøn og med eller uden en gul stribe.
- UPS input jordledninger, skal være ordentligt bundet til beskyttende jord ved tjeneste panelet.
- Hvis UPS indgangseffekt tilføres ved et separat afledt system, jordledninger skal være ordentligt bundet ved forsyningstransformeren eller omformergrupper.

### **Batterisikring**

- Ved udskiftning af batterier skal du udskifte med samme antal og type batterier som oprindeligt er installeret i udstyret.
- Schneider Electric bruger vedligeholdelsesfri forseglede blybatterier. ved normal anvendelse og behandling, der ikke er kontakt med interne komponent af batteriet. Overopladning, overophedning eller anden misbrug af batterier kan resultere i udladning af batteriets elektrolyt. Udsivet elektrolyt er giftig og kan være skadelig for huden og øjnene.
- FORSIGTIG: Før installation eller udskiftning af batterier, fjernes smykker som f.eks. armbåndsure og ringe. Høj energi igennem ledermaterialer kan medføre kraftige forbrændinger.
- FORSIGTIG: Må ikke disponerer over af batterier i en brand. Batterier kan eksplodere.
- FORSIGTIG: Åbn eller ødelæg ikke batterier. Udsivet materiale er skadeligt for hud og øjne og kan være giftigt.

#### **Generel information**

- UPS vil genkende så mange som 10 batteripakker forbundet til UPS. **Bemærk: For hver batteripakke vil der blive krævet øget genopladningstid.**
- model- og serienummer er placeret på en lille, panel etiket bageste. For nogle modeller, en ekstra etiket er placeret på chassiset under fronten Glasrande.
- Altid ophugning brugte batterier.
- Ophugning emballagematerialerne eller gemme dem til genbrug..

### **FCC Klasse A Advarsel radiofrekvens**

Dette udstyr er blevet testet og vurderet til at overholde begrænsningerne for en Klasse A digital enhed i medfør af del 15 i FFC-reglerne. Disse begrænsninger er beregnet til at levere rimelig beskyttelse imod skadelig interferens, når udstyret betjenes i et kommercielt miljø. Dette udstyr genererer, benytter og kan udstråle radiofrekvensenergi og forårsage skadelig interferens på radiokommunikation, hvis det ikke installeres og bruges i overensstemmelse med vejledningen. Betjening af dette udstyr i et beboelsesområde vil sandsynligvis forårsage skadelig interferens, hvorfor brugeren er nødsaget til at korrigere interferensen for egen udgift.

# **Produktbeskrivelse**

APC ved Schneider Electric Smart-UPS $^{TM}$  On-line SRT er en højtydende uninterruptible power supply (UPS). UPS'en hjælper med at yde beskyttelse til elektronisk udstyr fra strømforsyninger, spændingsforstyrrelser, overspændinger, små strømforsyningsudsving og store forstyrrelser. UPS'en giver også batteriets backup-strøm til tilsluttet udstyr, indtil strømforsyningen vender tilbage til acceptable niveauer, eller batterierne er helt afladet.

Denne brugsanvisning er tilgængelig på den vedlagte dokumentations-cd og på APC ved Schneider Electric hjemmeside, www.apc.com.

# **Produktoversigt**

### **Specifikationer**

Til yderligere specifikke APC ved Schneider ElectricSchneider Electric websteder, **www.apc.com**

### **Miljømæssig**

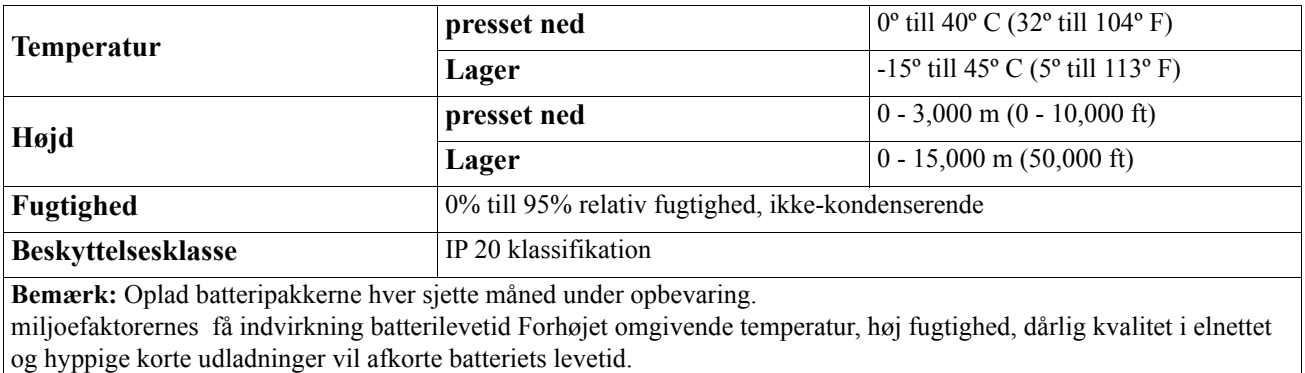

### **Fysisk**

#### **SRT2200XLI/SRT2200RMXLI/SRT2200RMXLI-NC model**

UPS er tungt. overholde alle løft retningslinjer.

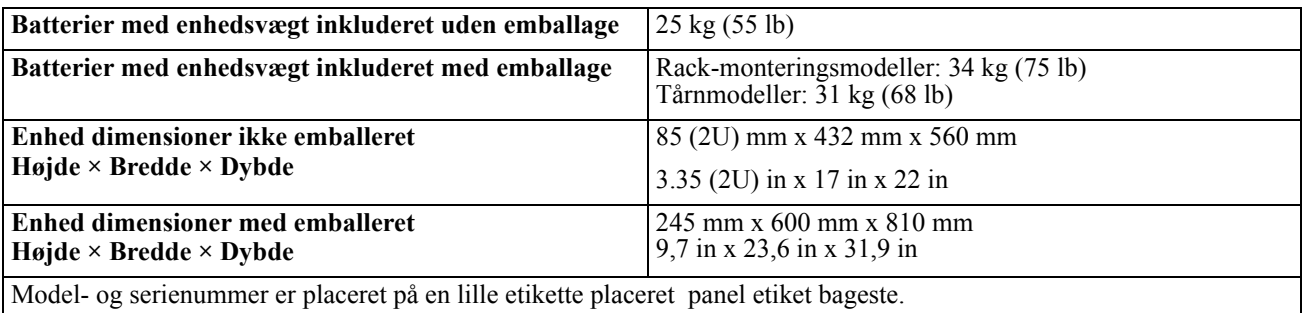

#### **SRT3000XLI/SRT3000RMXLI/SRT3000RMXLI-NC/SRT3000XLT/SRT3000RMXLT/SRT3000RMXLT-NC/ SRT3000XLW-IEC/SRT3000RMXLW-IEC model**

UPS er tungt. overholde alle løft retningslinjer.

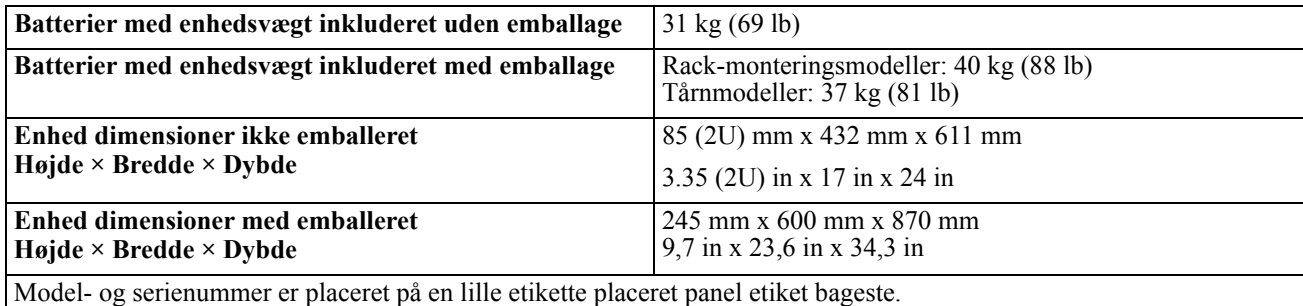

#### **Batteri**

### **FORSIGTIG**

#### **RISIKO FOR SVOVLBRINTE OG OVERDREVEN RØG**

- Udskift batteriet mindst hvert 5. år.
- Erstatte batteriet umiddelbart når UPS udskiftning indikerer batteri er nødvendig.
- Udskift batteriet ved afslutningen af dets levetid.
- Ved udskiftning af batterier skal du udskifte med samme antal og type batterier som oprindeligt er installeret i udstyret.
- Udskift batteriet straks, når UPSen indikerer en overophedning af batteriet eller intern UPSoverophedning, eller når der påvises elektrolytlækage. Sluk for UPSen, tag stikket ud af stikkontakten, og tag batterierne ud. Brug ikke UPSen, indtil batterierne er udskiftet.

#### **Manglende overholdelse af disse instruktioner kan resultere i skader på udstyr og mindre eller moderat personskade.**

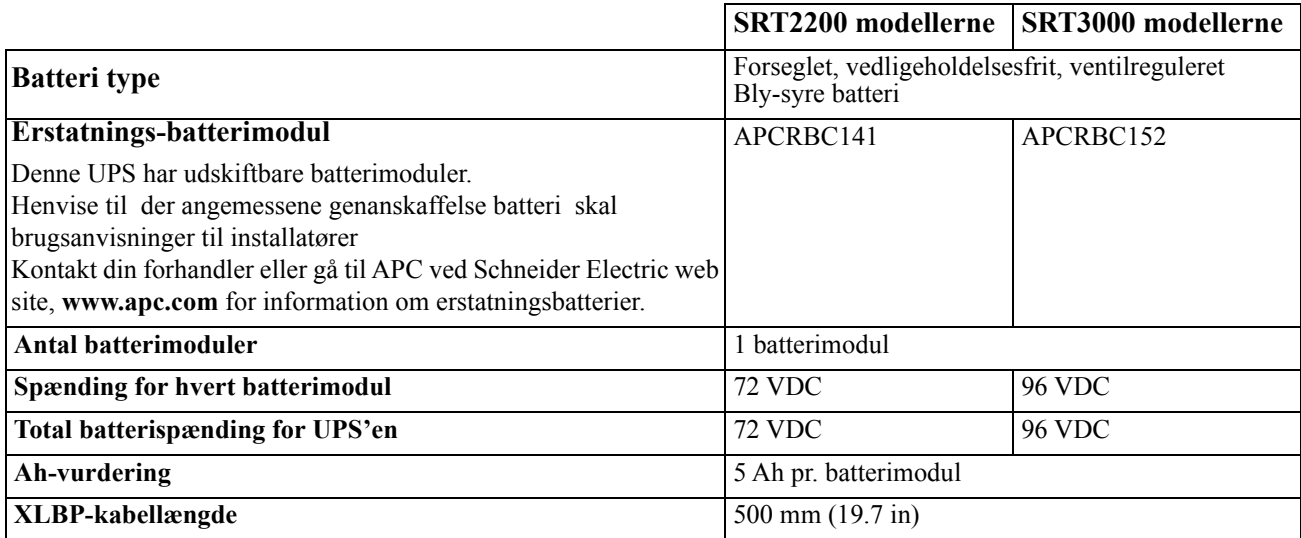

### **Elektrisk**

**FORSIGTIG\*:** For at reducere brandrisikoen tilsluttes kun til et kredsløb forsynet med anbefalet maksimal kredsløbsoverstrømsbeskyttelse i overensstemmelse med National Electrical Code ANSI/NFPA 70 og Canadian Electrical Code en del I, C22.1.

### **FORSIGTIG**

### **RISIKO FOR BRAND, SKADER PÅ UDSTYR ELLER PERSONSKADE**

SRT3000XLI, SRT3000RMXLI, SRT3000XLW-IEC eller SRT3000RMXLW-IEC UPS bør ikke kontinuerligt betjenes ved fuld kraft under en indgangsstrøm på 220 V, når den strømtilføres vha. BS 1363 (UK) til C20 kabel.

**Manglende overholdelse af disse instruktioner kan resultere i mindre eller moderat skade.**

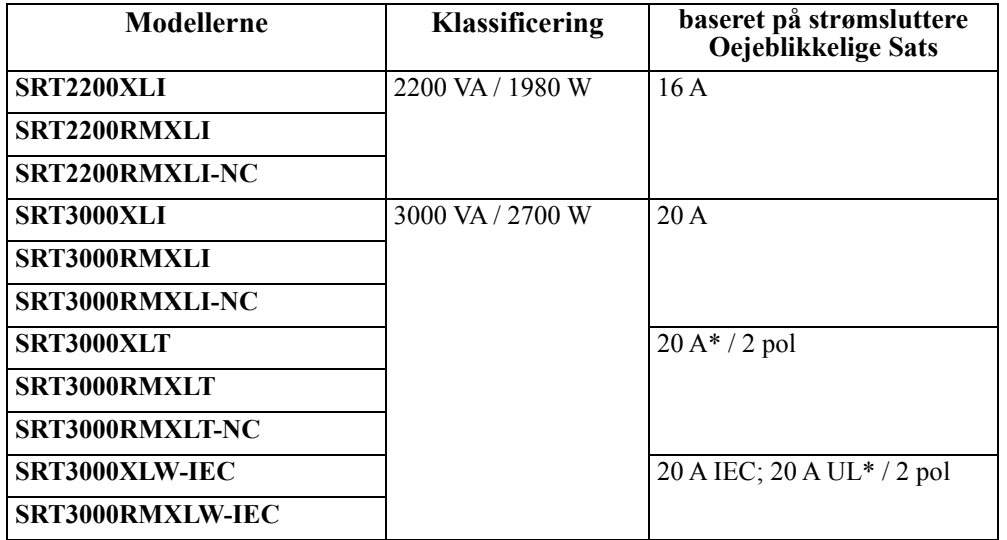

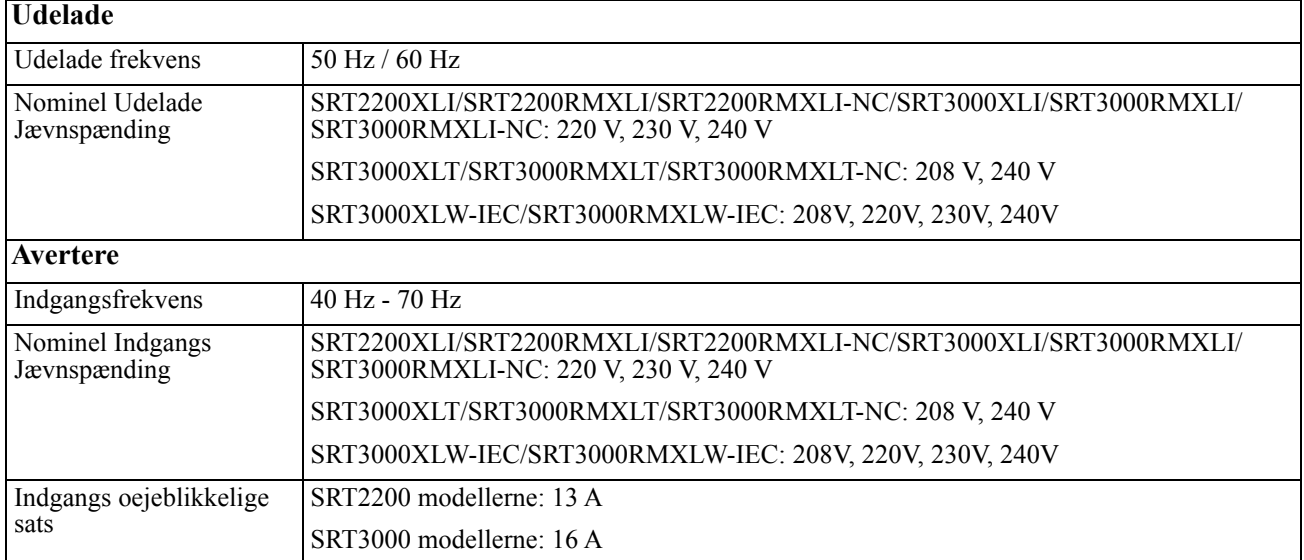

### **Frontpanel-funktioner**

- **O** Displaygrænseflader
- **2** UPS batterikontakter
- **B** Batteri mode
- **O** Bezel

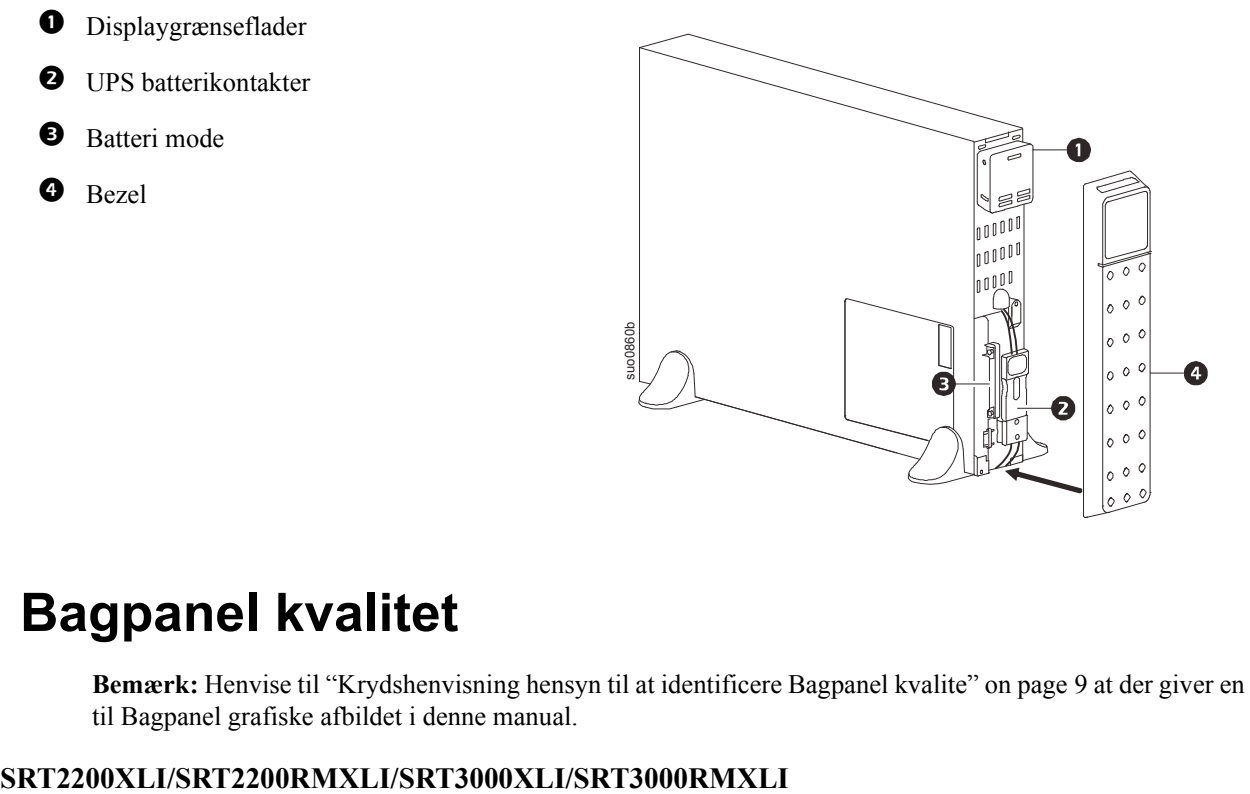

### **Bagpanel kvalitet**

**Bemærk:** Henvise til ["Krydshenvisning hensyn til at identificere Bagpanel kvalite" on page 9](#page-10-0) at der giver en nøgle til Bagpanel grafiske afbildet i denne manual.

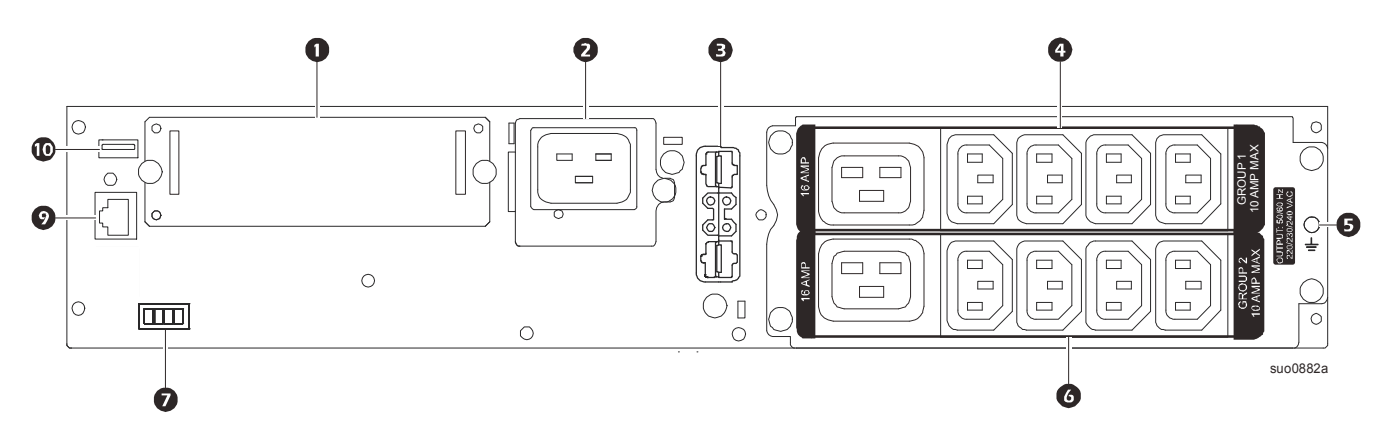

#### **SRT2200RMXLI-NC/SRT3000RMXLI-NC**

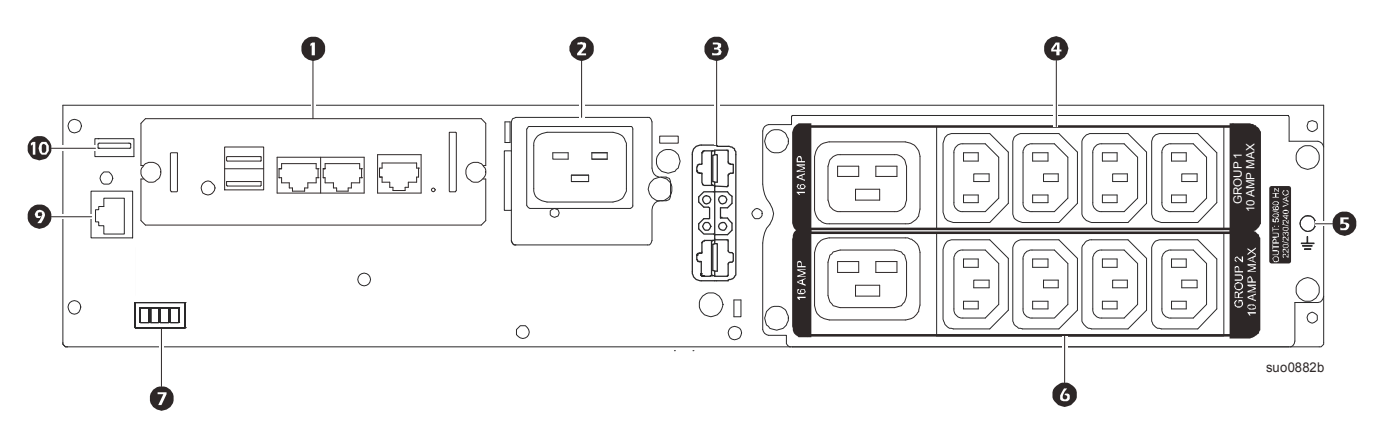

**SRT3000XLT/SRT3000RMXLT**

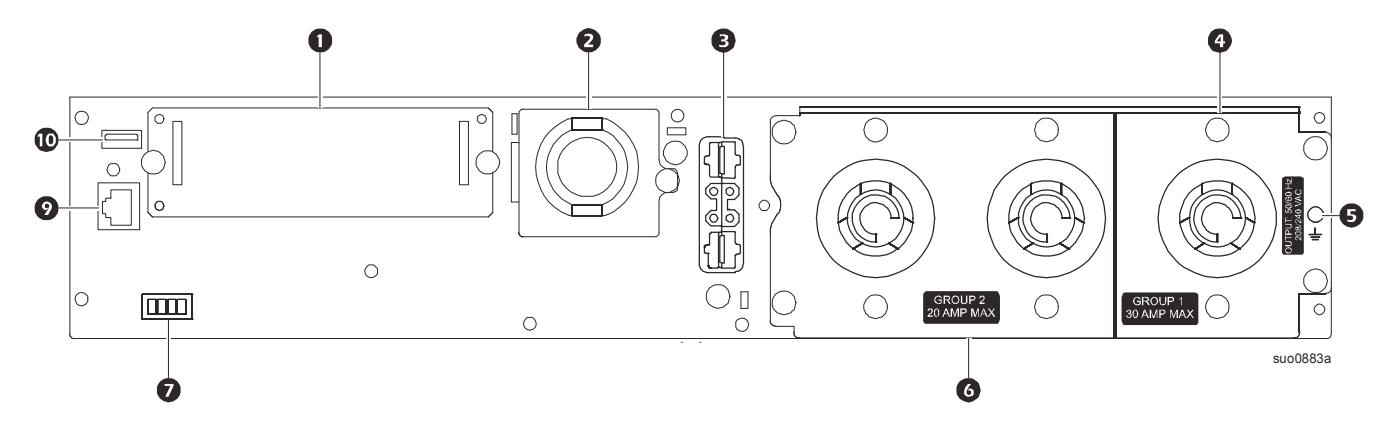

**SRT3000RMXLT-NC**

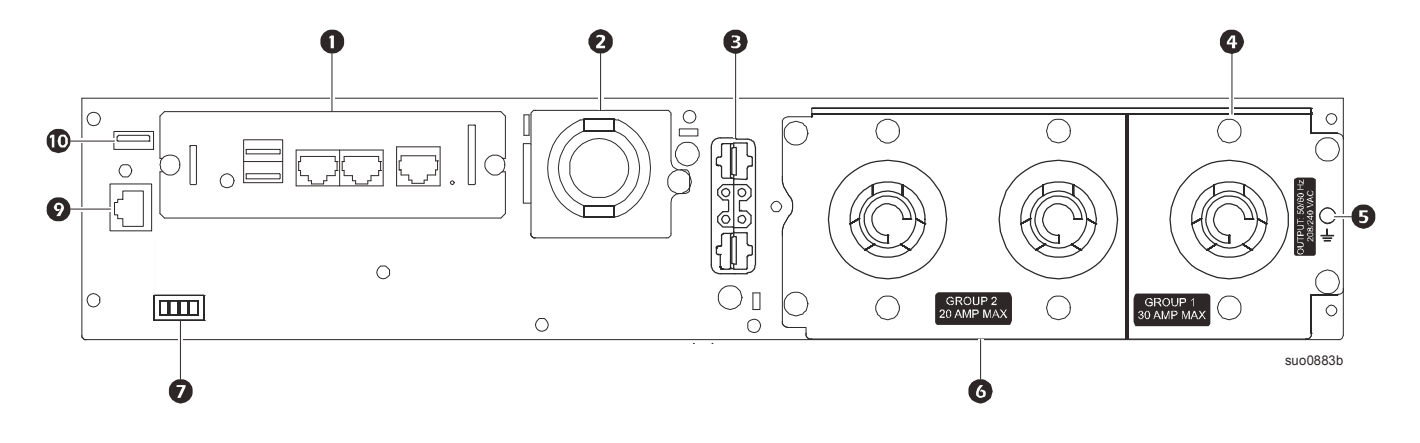

### **SRT3000XLW-IEC/SRT3000RMXLW-IEC**

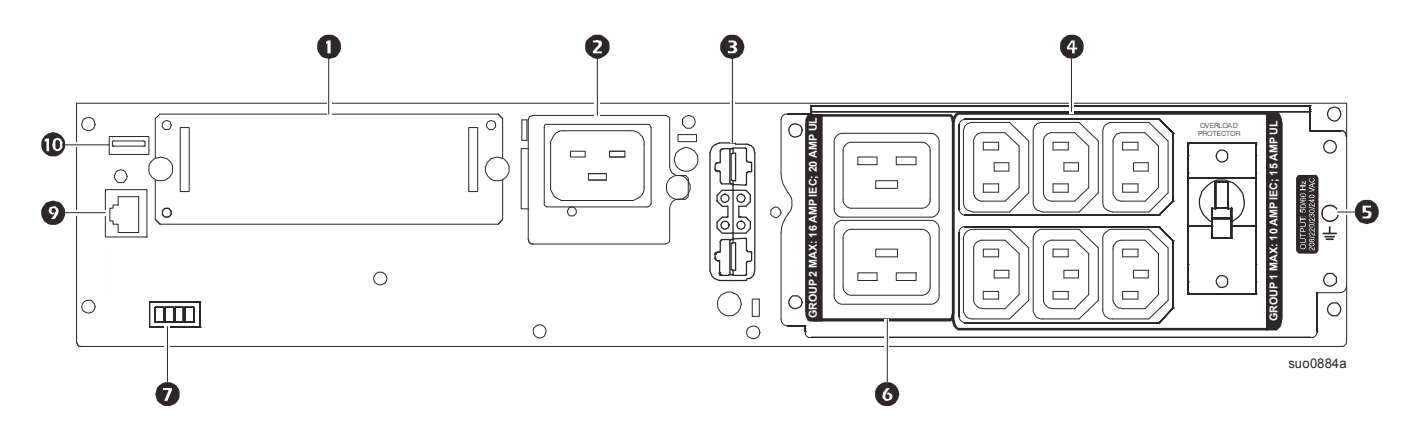

### <span id="page-10-0"></span>**Krydshenvisning hensyn til at identificere Bagpanel kvalite**

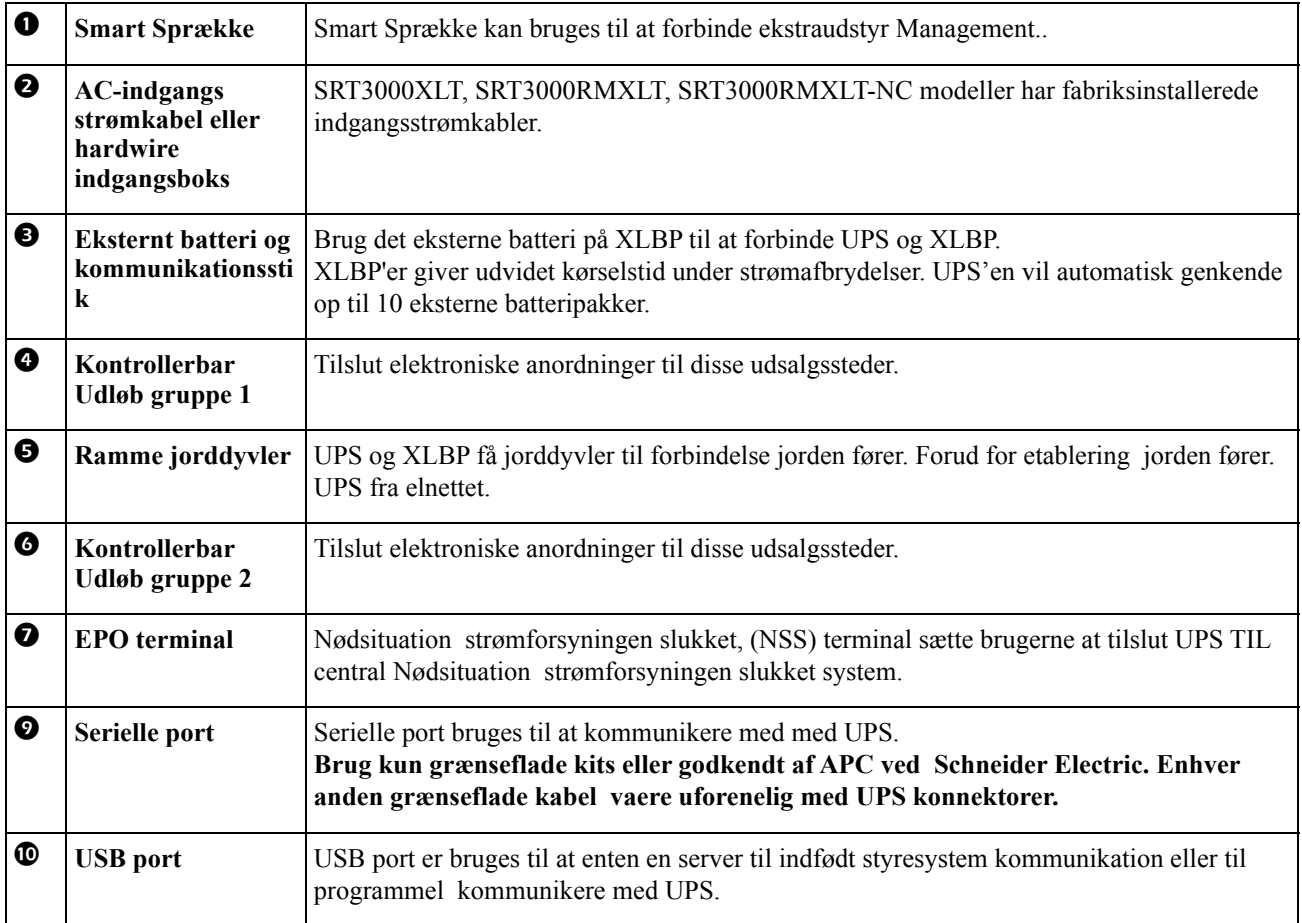

# <span id="page-11-0"></span>**Operationer**

### **Tilslut udstyr**

### **FORSIGTIG**

### **FARE FOR ELEKTRISK STØD**

- Afbryd strømafbryderen til strømforsyningen, før du installerer eller servicerer UPS eller tilsluttet udstyr.
- Afbryd eksterne batterier, før du installerer eller servicerer UPS eller tilsluttet udstyr.
- Batteripakker forbundet til UPS'en kan udgøre fare for elektrisk stød, selv når de er afbudt fra strømgruppen (lysnettet).
- UPS vekselstrømsstik og stikudgange kan til enhver tid aktiveres ved fjernbetjening eller automatisk styring.
- Afbryd udstyr fra UPS'en, før du servicerer alt udstyr.

**Manglende overholdelse af disse instruktioner kan resultere i mindre eller moderat skade.**

**Bemærk:** UPS-batterier vil oplades til 90% kapacitet i de første three timer med normal drift. **Forvent ikke fuld batteridriftstid under denne indledende ladetid.**

- 1. Tilslut det interne batterimodul. Se installationsvejledningen for detaljer.
- 2. Tilslut udstyr til udgange på bagpanelet på UPS'en. Der henvises til ["Kontrollerbare Udgangsgrupper" on page 19](#page-21-0) .
- 3. Tilslut UPS'en til bygningens strøm.

### **Tænd/sluk for UPS'en**

Første gang UPS'en er tændt, kører **Indstillingsguide-** skærmen. Følg anvisningerne for at konfigurere UPSindstillinger. Der henvises til ["Konfiguration" on page 14](#page-16-0) .

For at tænde UPS'en og alt tilsluttet udstyr skal du trykke på TÆND/SLUK- knappen på displayet. Følg anvisningerne for enten at slå UPS'en til omgående eller efter en forsinkelse, og tryk derefter på OK. **BEMÆRK:** Når der ikke er nogen indgangseffekt og UPS'en er slukket, kan koldstartfunktionen bruges til at tænde UPS og tilsluttet udstyr ved hjælp af batteristrøm.

For at udføre en koldstart, tryk på TÆND/SLUK-knappen.

Displaypanelet lyser, og TÆND/SLUK- knappen lyser rødt.

For at tænde for udgangsstrømmen, tryk på TÆND/SLUK-knappen igen. Vælg punktet **Tænd med INGEN VEKSELSTRØM,** og tryk på OK.

For at slukke for strømmen, tryk på TÆND/SLUK-knappen. Følg anvisningerne for enten at slukke for UPS'en øjeblikkeligt eller efter en forsinkelse, og tryk derefter på OK.

**BEMÆRK:** Når UPS-udgangseffekten er slukket, og vekselstrømsindgangen er blevet fjernet, fortsætter UPS'en med at bruge batteriet til intern strøm i 10 minutter. For at fjerne strømmen skal du trykke helt på TÆND/SLUKknappen. Følg prompten for at vælge **Intern suk** , og tryk derefter på OK.

### **UPS Displayinterfacet**

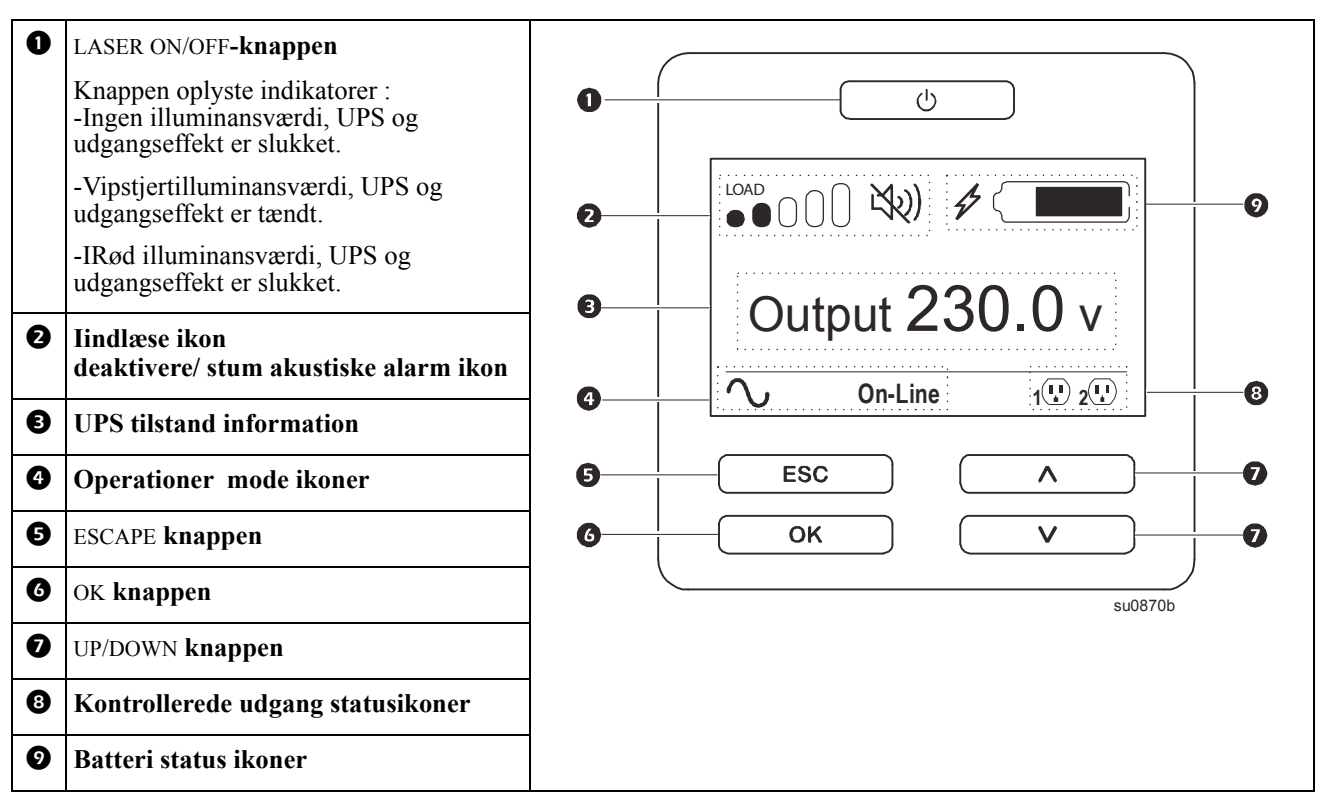

### **UPS Drift af Display-Interfacet**

Brug UP/DOWN knapperne til at scrolle gennem mulighederne. Tryk på OK-knappen for at godtage de valgte muligheder Tryk på ESC knappen komme tilbage til Forrige menuen.

Ikonerne på LCD-berøringsskærmen kan variere afhængigt af anlæggets firmwareversioner og specifikke UPSmodeller.

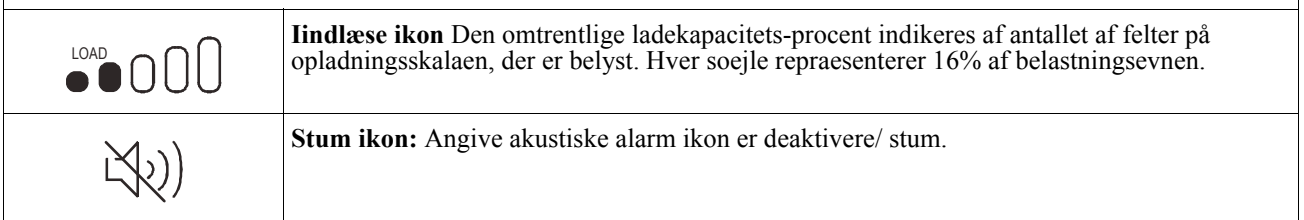

#### **UPS tilstand information**

status information område ydet central information, om status af UPS.

**Standard** menu som giver bruker for at vælge en af fem insektnet nedennævnte. Bruke UP/DOWN knappen at rulle gennem insektnet

**Forbigangen** menu vil rulle fem insektnet automatisk.

- **Indgangs Jævnspænding**
- **Nominel Udelade Jævnspænding**
- **Udelade frekvens**
- **Læsse**
- **Kørselstid**

så vidt angår en UPS begivenhed, statusopdatering er afkrydset definerer den begivenhed eller forudsat at har været. skærmterminal lyser rav en meddelelse til angivelse og rød til angivelse en advarsel afhængige af sværhedsgraden af hændelsen eller forholdet .

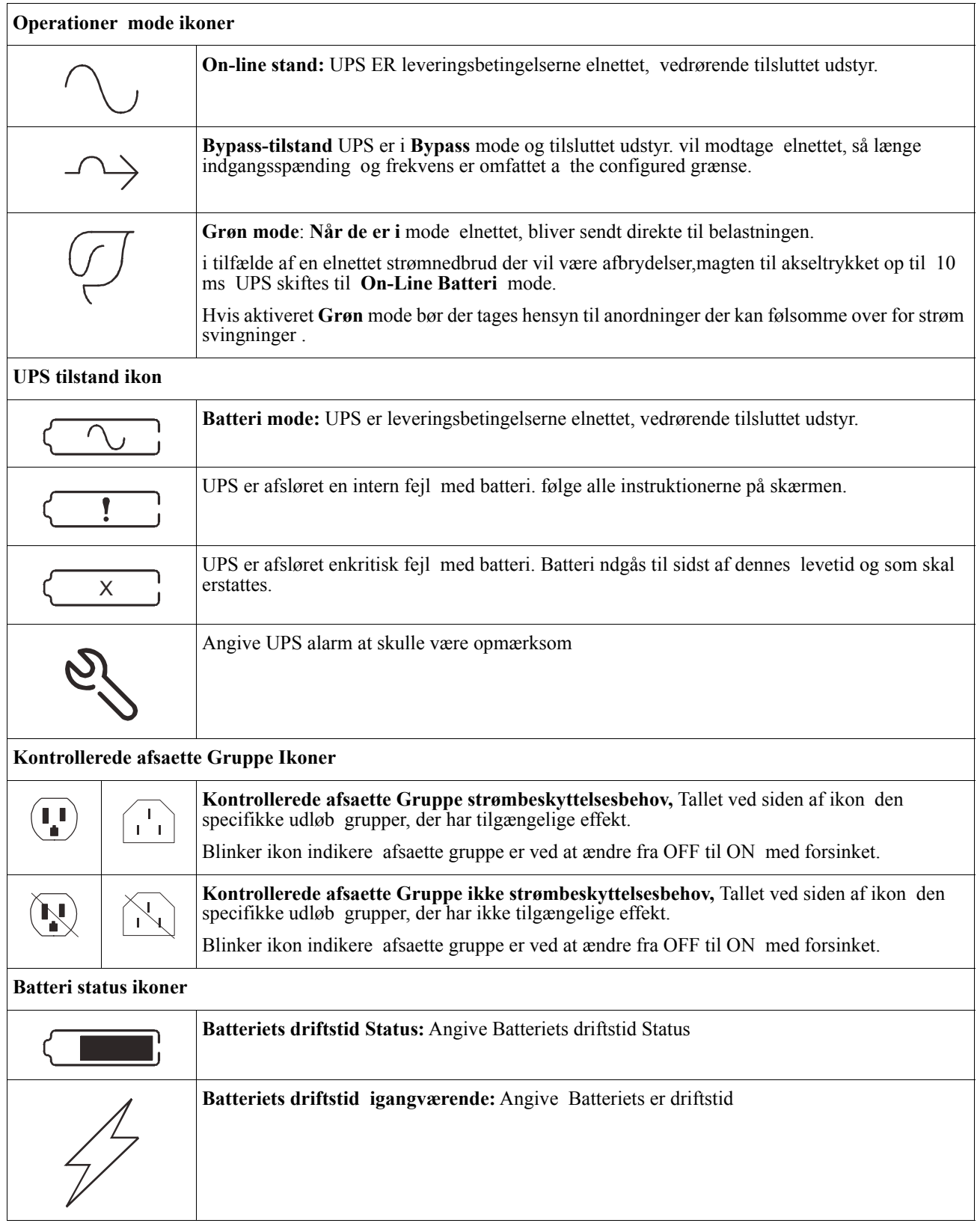

### **LCD displaygrænseflader vinkeljustering**

Vinklen af LCD displaygrænseflader kan justeres for at lette i visning til at vise beskeden..

- 1. Fjerne..den forreste bezel.
- 2. lokalisere knappen på den nederste af displaygrænseflader panel.
- 3. tryp på knappen og billede knappen of LCD displaygrænseflader skærm ud. En hørbar klick bliv vil blive hørt.når skærm kommer at den maksimale vinkel

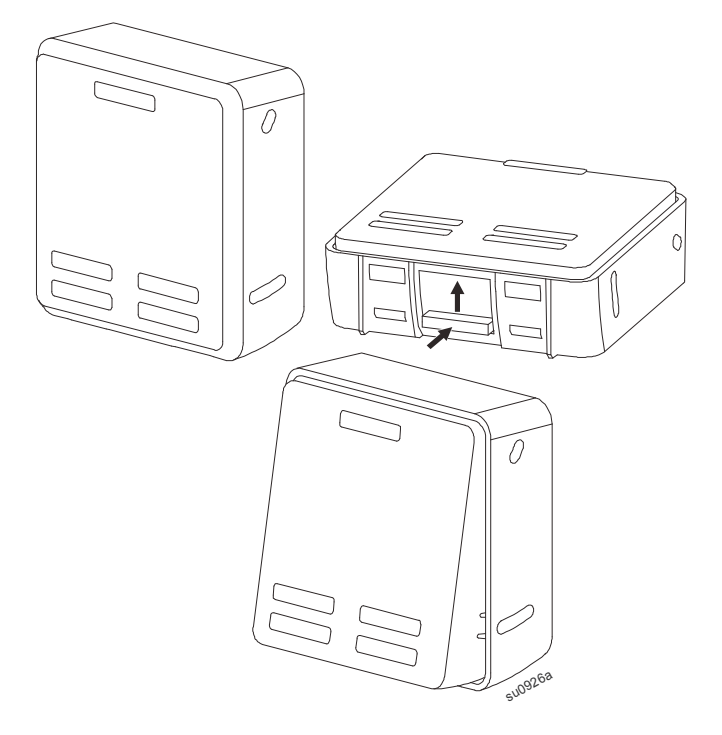

#### **Oversigt over menuerne**

Displayinterfacet har **Standard** og **Avanceret** menuskærm foretrækkes frem for **Standard** eller **forbigangen** menuvalg er lavet gennom oprindelig installering og kan ændres enhver tid gennom **Konfiguration** menu.

**Standard** menuer, inkluderes De mest almindeligt brugte flag.

**Forbigangen** menuer, giver ekstra mulighed.

**Bemærk:** Aktuel menu skærm kan være forskellige fra ved model og firmwareversioner.

### **UPS Oversigt over menuerne**

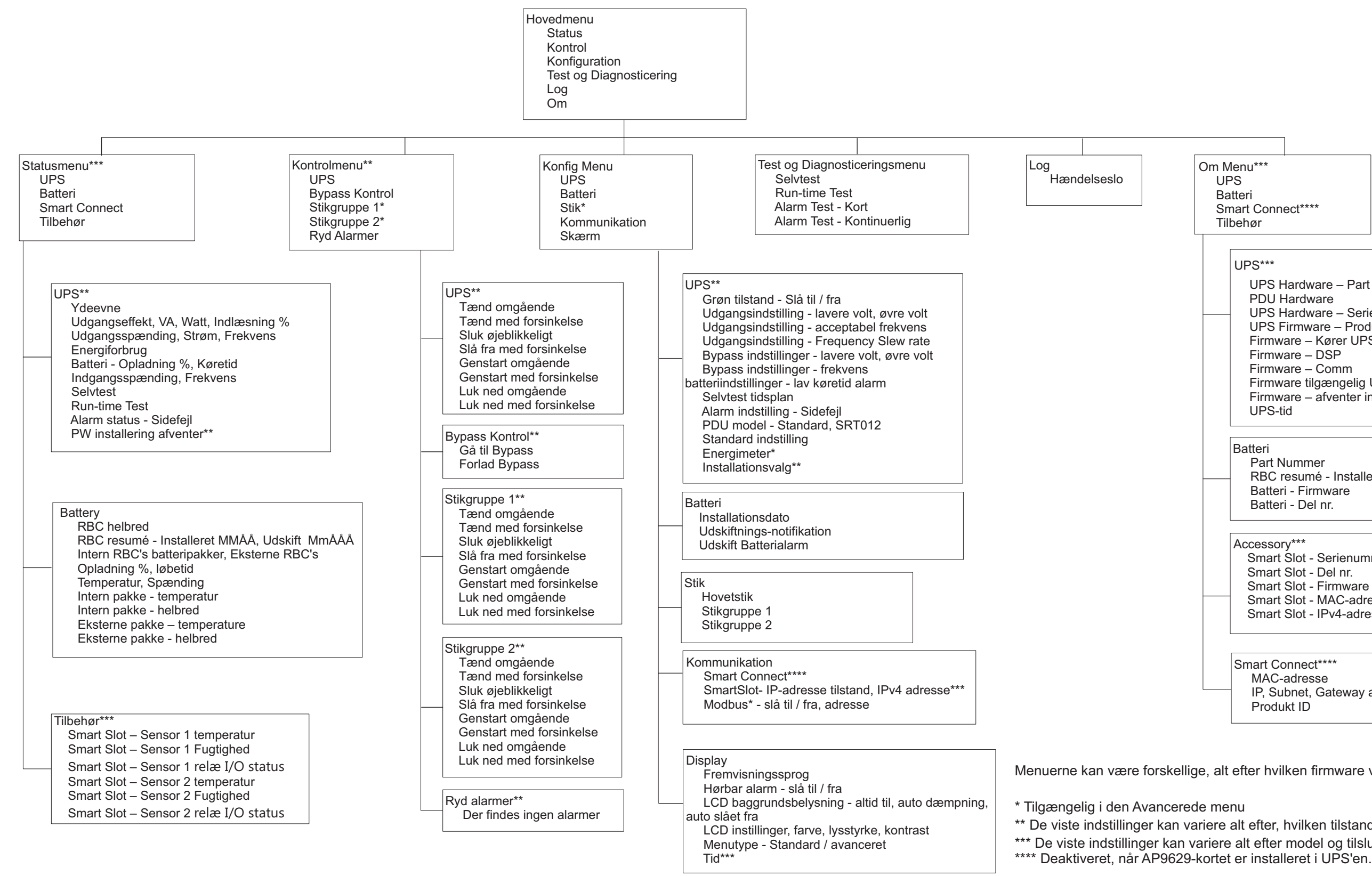

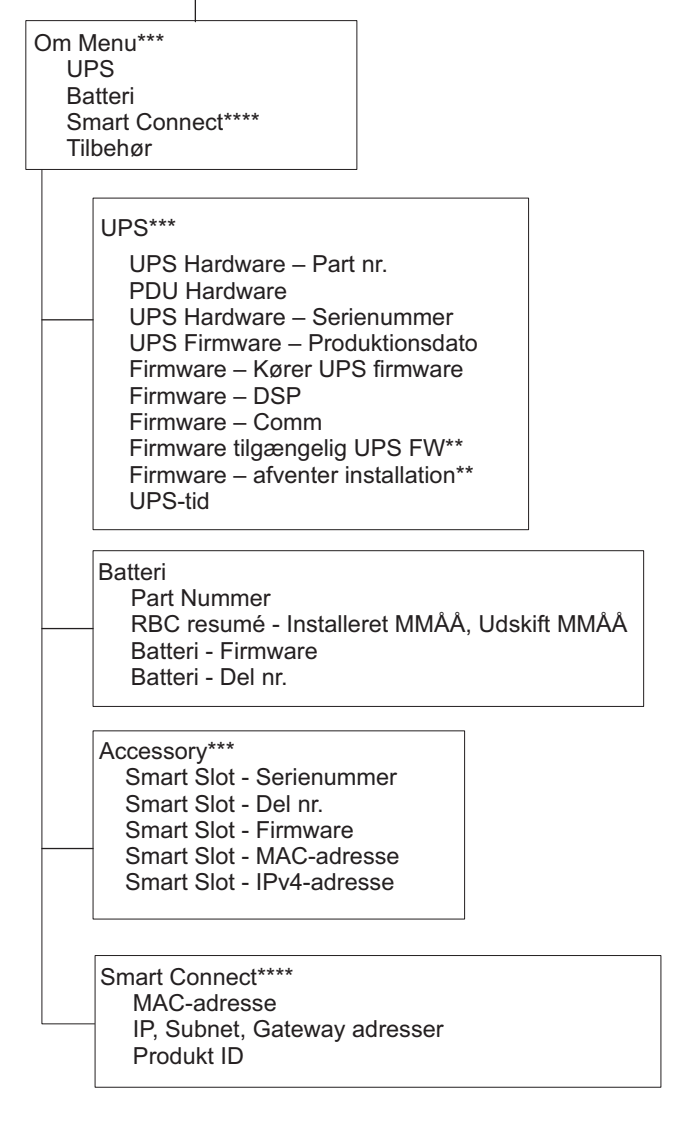

Menuerne kan være forskellige, alt efter hvilken firmware version, der er installeret

\*\* De viste indstillinger kan variere alt efter, hvilken tilstand UPSen er i. \*\*\* De viste indstillinger kan variere alt efter model og tilsluttet tilbehør.

 $suo1287a$ 

# <span id="page-16-0"></span>**Konfiguration**

### **UPS-indstillinger**

Der er tre måder at vælge UPS-konfigurationsindstillinger på.

1. Første gang UPS'en er tændt, åbnes skærmbilledet **Opsætnings-Guide** . Vælg de ønskede indstillinger på hver menuskærm. Tryk på OK, når hver UPS-indstilling er valgt.

**Bemærk:** UPS'en tænder ikke, før alle indstillinger er konfigureret.

- 2. **Hovedmenuen/Konfiguration/UPS/Standard-Indstilling.** Denne skærm giver brugeren mulighed for at nulstille UPS'en til fabriksindstillingerne. Tryk på OK, når UPS-indstillingen er valgt. Der henvises til ["Konfiguration" on page 14](#page-16-0) og "UPS Menu Overview" .
- 3. Konfigurer indstillinger ved hjælp af en ekstern grænseflade, som f.eks. Web-grænsefladen til netværksstyring.

### **Opstartskonfiguration**

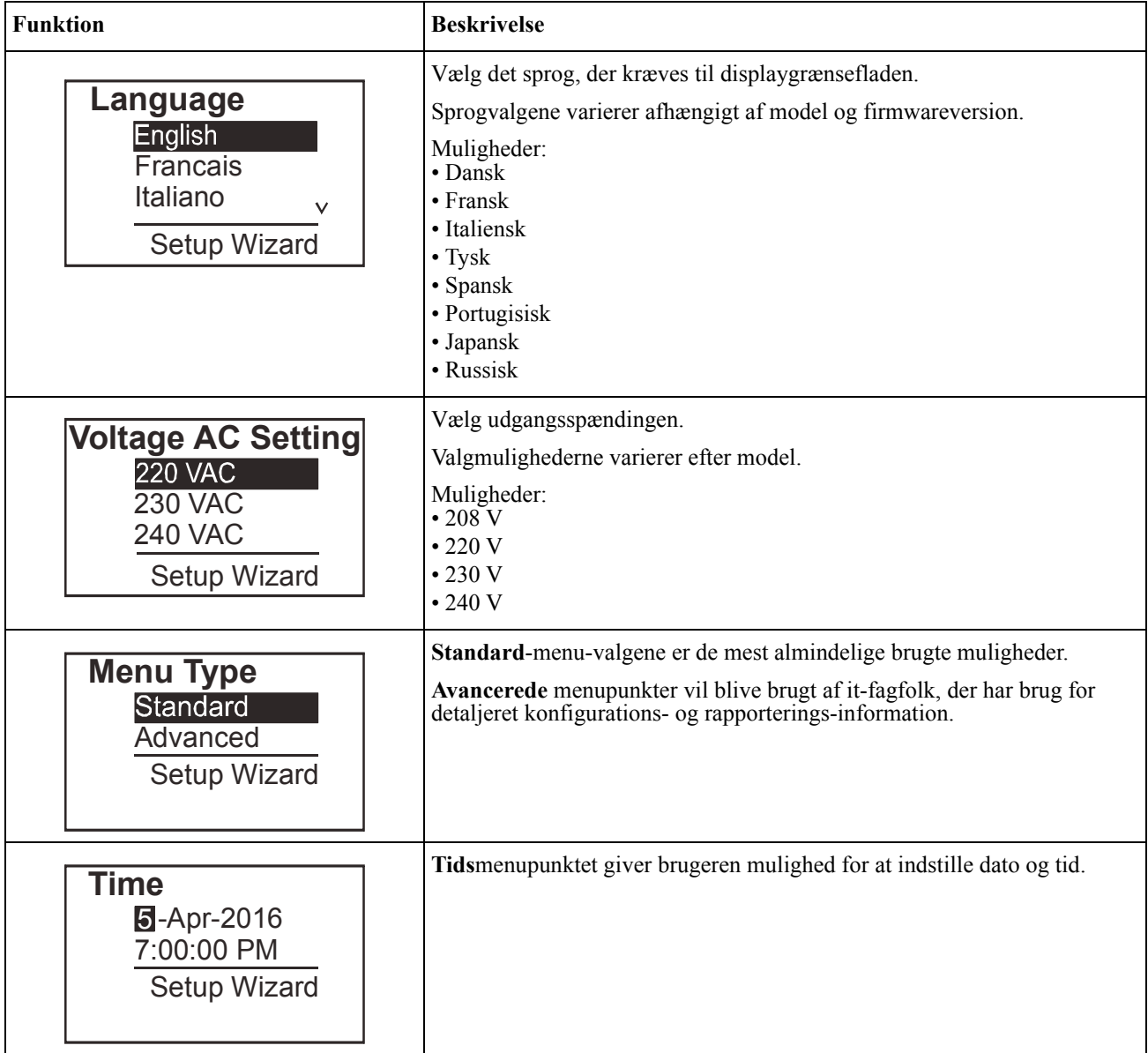

### <span id="page-17-0"></span>**Generelle indstillinger**

Konfigurer disse indstillinger til enhver tid ved hjælp af displaygrænsefladen eller netværksstyringswebgrænsefladen.

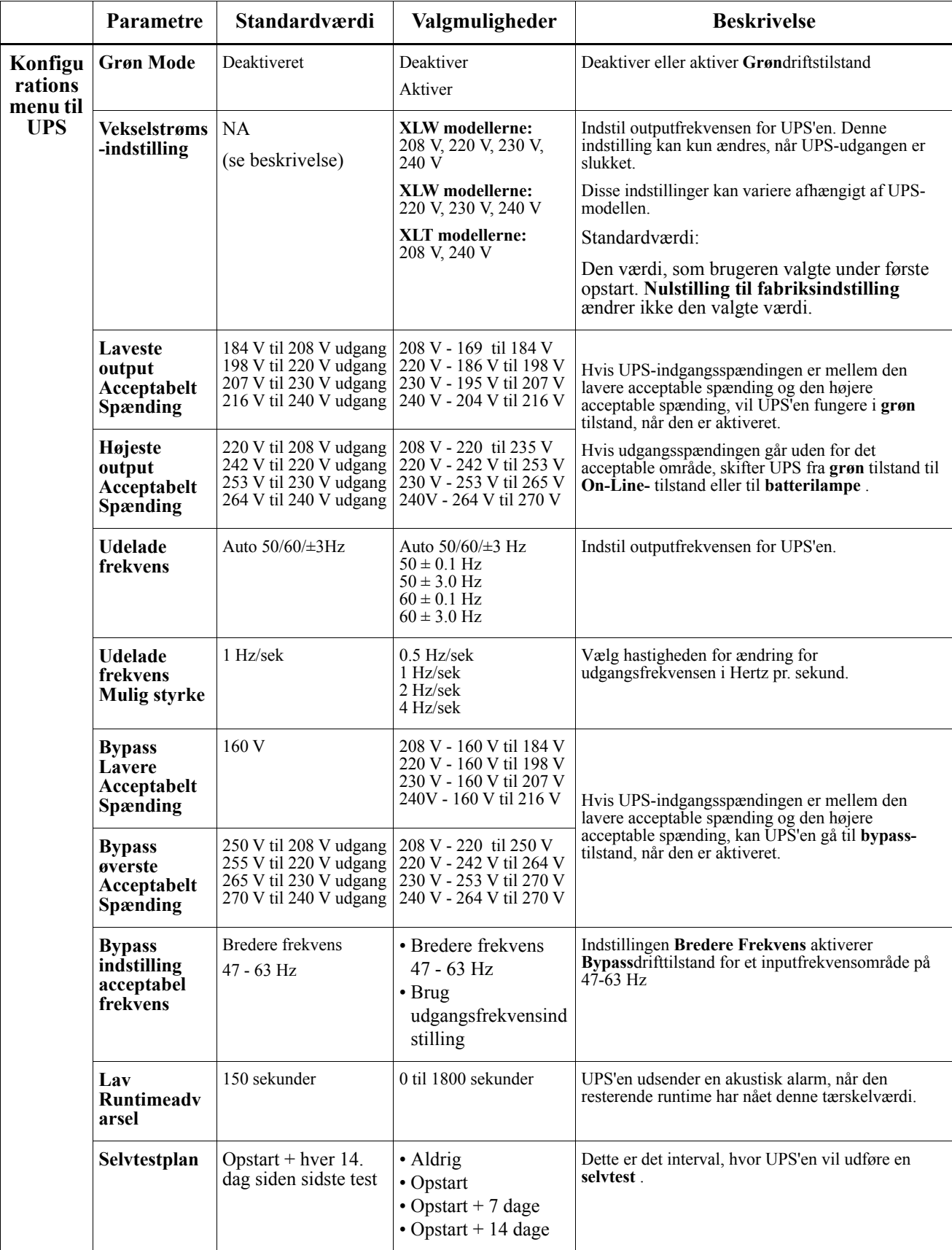

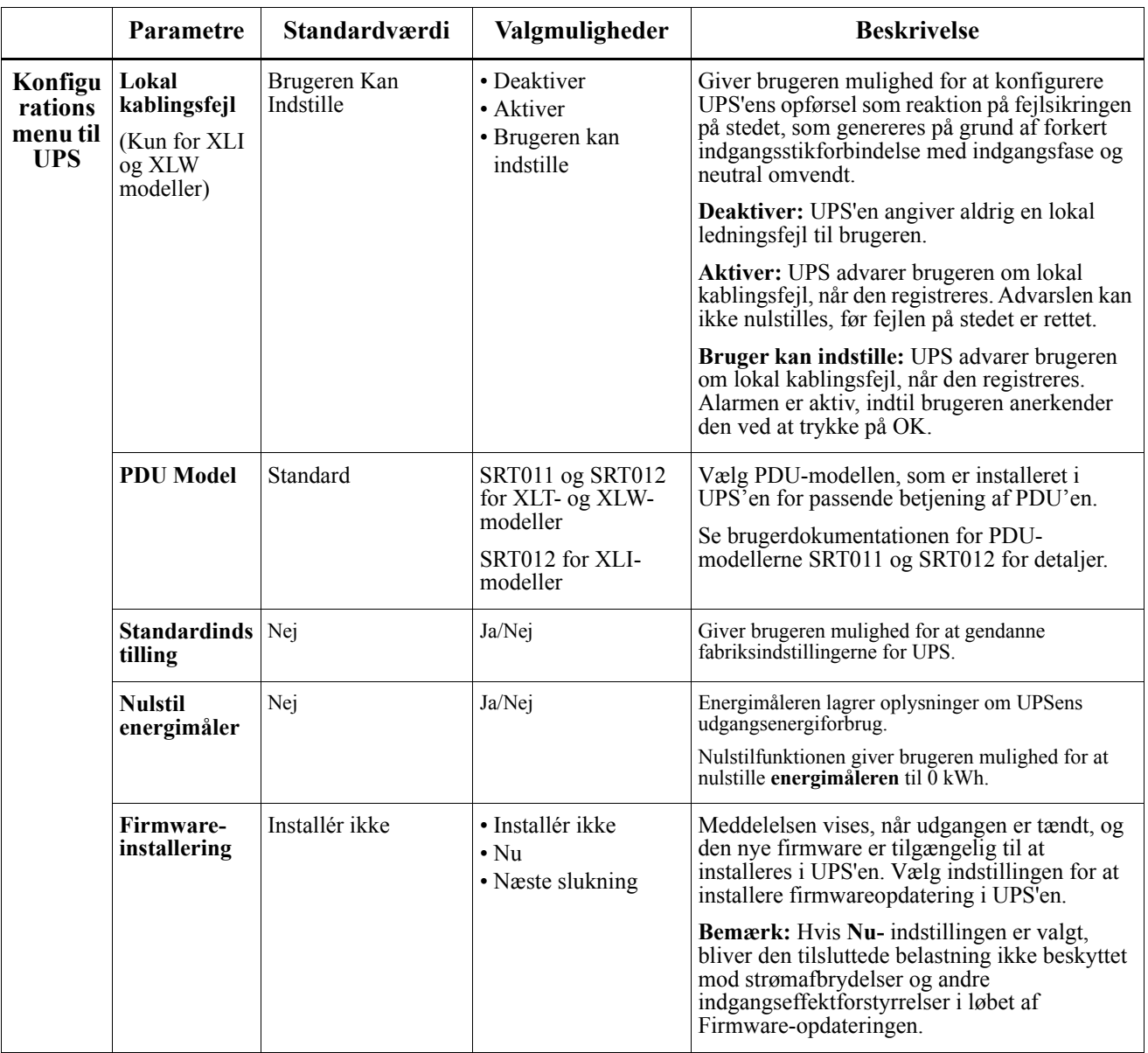

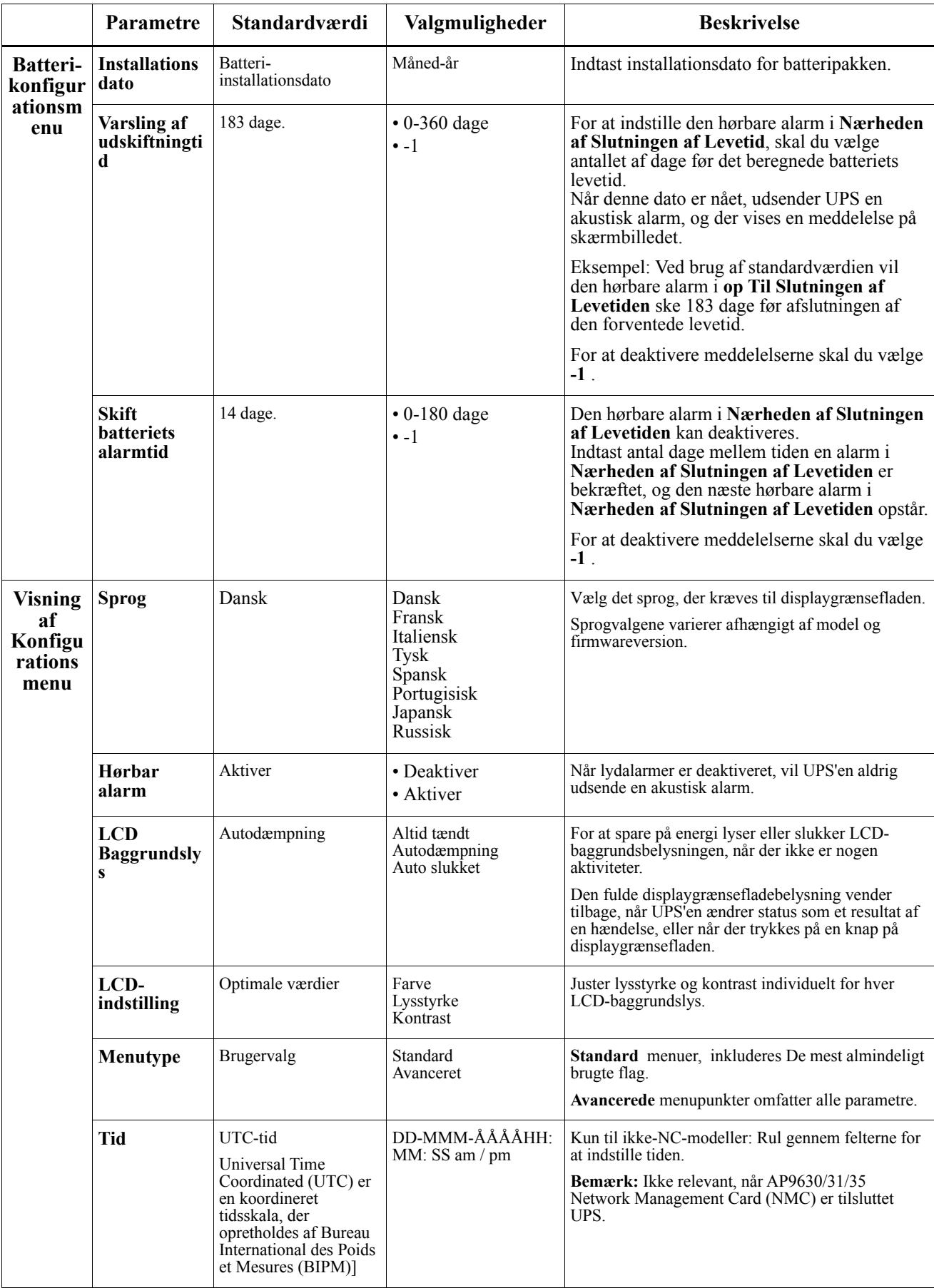

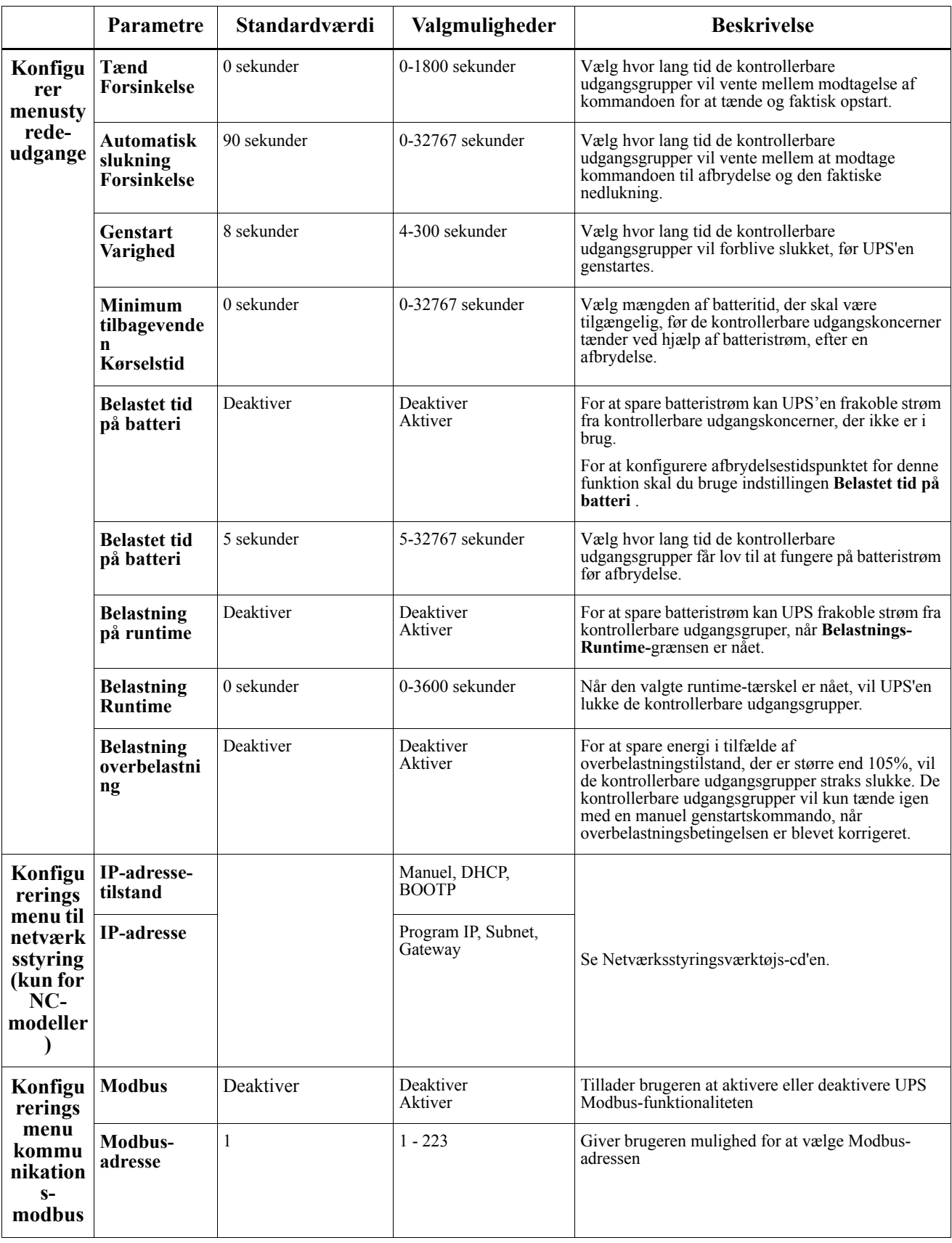

# <span id="page-21-0"></span>**Kontrollerbare Udgangsgrupper**

### **Controllable Outlet Groups giv batteri backup-strøm til tilsluttet udstyr.**

### **Oversigt**

De kontrollerbare udgangsgrupper kan konfigureres ved hjælp af **Avancerede** menupunkter. Der henvises til ["Generelle indstillinger" on page 15](#page-17-0) .

De kontrollerbare udgangsgrupper kan konfigureres til uafhængigt **at slukke, tænde, lukke, skifte til dvale**tilstand og **genstarte tilsluttet udstyr** .

- **Sluk:** Afbryd udgangseffekten til tilsluttet udstyr enten straks ved hjælp af funktionen **Sluk Øjeblikkeligt** eller efter en konfigureret forsinkelse ved hjælp af funktionen **Slå Fra Med Forsinkelse** . BEMÆRK: Kontrollerbare udgangsgrupper kan kun tændes med funktionen **Tænd** .
- **Tænd:** Tilslut udgangseffekten til tilsluttet udstyr enten med det samme ved hjælp af funktionen **Slå til øjeblikkeligt** eller efter en konfigureret forsinkelse ved hjælp af funktionen **Slå til med forsinkelse** .
- **Luk ned:** Afbryder strømmen til tilsluttet udstyr enten umiddelbart eller efter en konfigureret forsinkelse. Udstyret genstartes efter en konfigureret forsinkelse, når strømmen kommer igen, og andre konfigurerede betingelser er opfyldt.

Hver kontrollerbar udgangsgruppe kan konfigureres separat for at tillade effektsekventiering for udstyr, der er forbundet til en hvilken som helst styrbar udgangsgruppe.

- **Genstart:** Afbryd strømmen til tilsluttet udstyr enten umiddelbart eller efter en konfigureret forsinkelse. Genstart udstyr efter en konfigureret forsinkelse, når enten strømforsyning eller batteristrøm bliver tilgængelig, og andre konfigurerede betingelser er opfyldt. Hver kontrollerbar udgangsgruppe kan konfigureres særskilt for at tillade effektsekventiering for belastninger, der er forbundet med en hvilken som helst styrbar udgangsgruppe.
- **Dvale:** Denne tilstand er en genstart med en forlænget varighed, hvor en udgang/udgange forbliver slukket. Afbryd strømmen til tilsluttet udstyr enten umiddelbart eller efter en konfigureret forsinkelse. Genstart udstyr efter en konfigureret forsinkelse, når enten strømforsyning eller batteristrøm bliver tilgængelig, og andre konfigurerede betingelser er opfyldt.

Hver kontrollerbar udgangsgruppe kan konfigureres separat for at tillade effektsekventiering for udstyr, der er forbundet til en hvilken som helst styrbar udgangsgruppe.

Hvis du vil konfigurere dvaletilstand, skal du bruge en ekstern grænseflade, som f.eks. netværksstyringswebgrænsefladen.

• **Sluk automatisk eller sluk** når visse forhold opstår, baseret på brugerkonfigurationer, der er indstillet ved hjælp af menuerne Konfigurationsmenu til udgange. Der henvises til ["Konfiguration" on page 14](#page-16-0)

#### **Tilslut kontrollerbare udgangsgrupper**

- Tilslut kritisk udstyr til en kontrollerbar udgangsgruppe.
- Tilslut perifert udstyr til de andre styrbare udgangsgrupper.
	- For at spare batteriets driftstid under strømafbrydelse kan ikke-essentielt udstyr konfigureres til at lukke. Brug **Belastningstid på Batteri Aktiver/Deaktiver** og **Belastningstid på Batteriindstilling** defineret i afsnittet Generelle indstillinger. Der henvises til ["Generelle indstillinger" on page 15](#page-17-0) .
	- Hvis udstyr har afhængige eksterne enheder, der skal genstartes eller lukkes i en bestemt rækkefølge, f.eks. en Ethernet-switch, der skal genstartes før en tilsluttet server, kan genstartes, skal du forbinde enhederne til forskellige udgangsgrupper. Hver kontrollerbar udgangsgruppe kan konfigureres uafhængigt af de andre grupper.
- Brug **Konfigurationsmenuerne** til at konfigurere, hvordan de kontrollerbare udgangsgrupper vil reagere i tilfælde af strømafbrydelse.

# **Automatisk Slukning**

### **Oversigt**

Nødafbrydelse (EPO) er en funktion, der straks afbryder alt tilsluttet udstyr fra strømnettet. UPS'en lukker øjeblikkeligt og vil ikke skifte til batteristrøm.

Tilslut hver UPS til EPO-kontakten. Hvis flere enheder skal styres med en EPO-switch, skal hver UPS tilsluttes separat til EPO-kontakten.

UPS'en skal genstartes, så strømmen kan vende tilbage til tilsluttet udstyr. Tryk på TÆND/SLUK- knappen på UPS'ens frontpanel.

### **FORSIGTIG**

#### **FARE FOR ELEKTRISK STØD**

- Overhold alle nationale og lokale forskrifter om elektricitet.
- El-installationer skal udføres af en faglært elektriker.
- Tilslut altid UPS'en til en jordet stikkontakt.

#### **Manglende overholdelse af disse instruktioner kan resultere i mindre eller moderat skade.**

#### **Normalt åbne kontakter**

- 1. Hvis EPO-kontakten eller relækontakterne normalt er åbne, skal du sætte ledningerne fra kontakten eller kontakterne i terminal 1 og 2 på EPOterminalblokken. Brug 16-28 AWG-ledning.
- 2. Fastgør ledningerne ved at stramme skruerne.

Hvis kontakterne er lukket, slukker UPS'en, og strømmen fjernes fra belastningen.

#### **Normalt lukkede kontakter**

- 1. Hvis EPO-kontakten eller relækontakterne normalt lukkes, skal du sætte ledningerne fra kontakten eller kontakterne i terminalerne 2 og 3 i EPOklemmen. Brug 16-28 AWG-ledning.
- 2. Indsæt en tværledning mellem terminalerne 1 og 2. Fastgør ledningerne ved at stramme de tre skruer i position 1, 2 og 3.

Hvis kontakterne åbnes, slukker UPS'en, og strømmen fjernes fra belastningen.

**Bemærk:** Terminal 1 er strømkilden til EPO-kredsløbet, den giver et par milliampere på 24 V strøm.

Hvis den normalt lukkede (NC) EPO-konfiguration anvendes, skal EPO-kontakten eller relæet vurderes til "relæ" kredsløbsapplikationer, vurderingen skal anvendes til lavspændings- og lavstrøms-applikationer. Dette indebærer normalt at kontakterne er forgyldte.

EPO-interface er et Safety Extra Low Voltage (SELV)-kredsløb. Slut kun EPO-interface til andre SELV-kredsløb. EPO-grænsefladen overvåger kredsløb, der ikke har bestemt spændingspotentiale. SELV-kredsløb styres af en kontakt eller relæ, korrekt isoleret fra strømnettet. For at undgå beskadigelse af UPS'en må du ikke tilslutte EPOgrænsefladen til et andet kredsløb end et SELV-kredsløb.

Brug en af følgende kabeltyper til at forbinde UPS'en til EPO-kontakten.

- CL2: Klasse 2-kabel til almindelig brug.
- CL2P: Plenum-kabel til brug i kanaler, plenum og andre rum, der anvendes til miljøluft.
- CL2R: Riser-kabel til brug i et lodret løb i et gulv til gulvaksel.
- CLEX: Begrænset brugskabel til brug i boliger og til brug i løbebaner.
- Installation i Canada: Brug kun CSA-certificeret, type ELC, (ekstra lavspændingskontrolkabel).
- Installation i andre lande end Canada og USA: Brug standard lavspændingskabel i overensstemmelse med nationale og lokale bestemmelser.

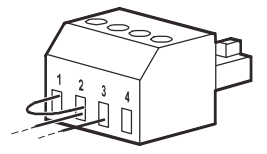

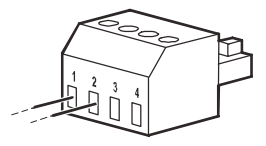

### **Network Management Interface (Kun til NC-modeller)**

### **Introduktion**

UPS'en har en netværksport og en konsolport, som kan bruges til at få adgang til Network Management Interface. Se netværksstyrings-cd'en, der følger med dette produkt.

### **IP-Adresse-Konfiguration**

Standard TCP/IP-konfigurationsindstilling DHCP forudsætter, at en korrekt konfigureret DHCP-server er tilgængelig til at levere TCP/IP-indstillinger til Network Management Interface.

Hvis Network Management Interface får en IPv4-adresse fra en DHCP-server, skal du bruge displaygrænsefladermenuerne Om/Tilbehør for at se adressen.

Hvis du vil opsætte en statisk IPv4-adresse, skal du bruge Display-interface-konfigurationsmenuen. Indstil IPadresse Subnet Mask og Gateway fra konfigurationsmenuen.

Se brugervejledningen på cd'en Netværksadministrationskort-værktøj for brugeroplysninger om netværksadministrationsgrænsefladen og installationsvejledning.

### **Relaterede Dokumenter**

Netværksadministrationskortet indeholder cd'en med følgende dokumentation:

- UPS Network Management Card 2 Brugervejledning
- Netværksadministrationskort opgraderingsværktøjer
- Sikkerhedshåndbog
- PowerNet Management Information Base (MIB) Reference Guide

# **Smart Batteristyring**

### **Definitioner**

- Batterimodul En række battericeller, der er indrettet til at producere en batterisamling med et stik.
- Udskiftelig Batterikassette (RBC): En APC-batteripatron bestående af et batterimodul. Erstatnings-RBC'er kan bestilles hos APC ved Schneider Electric web site, **www.apc.com**.
- Smart eksternt batteripakke (XLBP): Et kabinet, der indeholder RBC'er batteristyrings-elektronik.
- Brugergrænseflade (UI): Enhver grænseflade, hvorved en bruger kan interagere med systemet. Dette kan omfatte en UPS-displaygrænseflade, en netværksadministrationsflade eller PowerChute™ Network nedluknings-software.

#### **BEMÆRK: Brug ikke et batteri, der ikke er godkendt af APC. Systemet registrerer ikke tilstedeværelsen af et ikke-APC-godkendt batteri og kan påvirke systemets funktion negativt.**

**Brug af et ikke-APC-batteri fra Schneider Electric-godkendt batteri ugyldiggør producentens garanti.**

### **Funktioner**

Smart batteristyring giver følgende funktioner:

- Overvåger og informerer brugeren om sundheden for hver RBC
- Skærme og viser på UPS Display Interface-skærmen datoen for slutningen af levetiden for hver RBC.
- UPS'en udsender en akustisk alarm og viser en meddelelse på skærmbilledet UPS Display Interface for at angive batteriets anslåede levetid. På skærmbilledet UPS Display Interface kan brugeren indstille antallet af dage før lydalarmen høres, og meddelelsen vises på skærmbilledet UPS Display Interface.
- Registrerer automatisk tilføjelsen eller fjernelsen af XLBP'er og RBC'er.
- Overvåger den interne temperatur på hver XLBP og justerer automatisk opladningen.

#### **Vedligeholdelse**

- **RBC-vedligeholdelse:** APC RBC'en bruger forseglede, vedligeholdelsesfrie, ventilregulerede blybatterier og kræver ikke vedligeholdelse.
- **Runtime-test (kalibrering):** Dette skal udføres når som helst den konstante belastning ændres betydeligt, for eksempel når der tilføjes eller fjernes en ny server fra UPS-belastningen.
- **Batterisundheds-overvågning:** Batteriets energiudgang og spænding overvåges for at vurdere de installerede batteriers sundhed, når UPS'en fungerer på batteriet. Batteri-sundhedsovervågning foretagen gennem en UPS-**Selvtest**, en **Runtime kalibreringstest**, og når UPS''en kører på batteri.

UPS'en kan konfigureres til at udføre periodiske, automatiske **selvtests** .

### **Slut af brugstid**

- **Nær udgangen af livet-besked:** En meddelelse vises på UPS-displayets grænseflade, når hver XLBP nærmer sig slutningen af dens levetid. For konfigurationsdetaljer henvises til **Varslingstid for udskiftning** og **alarm-tid for udskiftning af batteri** i UPS-betjeningsmanualen. Den estimerede udskiftningsdato for hver RBC er tilgængelig via brugergrænsefladen.
- **Udskiftningsmeddelelse:** UPS-skærmbilledet viser, når RBC-udskiftning er påkrævet. RBCen skal udskiftes hurtigst muligt.

Når en RBC kræver udskiftning, kan UPS-displayets grænseflade anbefale, at flere RBC'er udskiftes, hvis de snart kommer til slutningen af deres brugstid.

#### **Bemærk: Fortsat drift efter afslutningen af brugstidens varsel kan medføre beskadigelse af batterierne.**

• **Genbrug:** Flyt RBC'en fra XLBP'en. Bortskaf RBC'en. Afmonter ikke en RBC.

#### **En RBC må kun afbrydes eller fjernes midlertidigt fra UPS'en som en del af batteriet.**

- Afbryd det tilsluttede batterimodul i UPS'en. Skub RBC'en ud af UPS'en.
- Skub den nye RBC i UPS'en og tilslut batterimodulet til UPS'en.
- Tilslut batterimodulet på en sikker måde. Tryk batteristikket ind i UPS'en, indtil den er fast forbundet. Et batteri, som ikke er korrekt tilsluttet, forårsager uregelmæssig UPS-drift, unormale advarsler og tilsluttet udstyr kan muligvis ikke modtage batteristrøm under strømafbrydelser.
- Efter installation af RBC kan UPS-displayets grænseflade anmode brugeren om at kontrollere status for det udskiftede batterimodul. Hvis batterimodulet er nyt, svar JA . Hvis batterimodulet ikke er nyt, skal du svare NEJ .

#### **Anbefalede handlinger efter installation af nye RBC**

- Kontroller, at UPS'en er tilsluttet til indgangsstrøm, og udgangsstrømmen er tændt. Se ["Operationer" on](#page-11-0)  [page 10](#page-11-0) for instruktioner.
- Udfør en **UPS-**selvtest .
- Bekræft på UPS-displaygrænsefladen, at installationsdatoen for de udskiftede RBC'er er indstillet til den aktuelle dato.

Installationsdatoer kan ændres manuelt på UPS-displaygrænsefladen.

For konfigurationsdetaljer henvises til **Batteriinstallationsdato** i ["Generelle indstillinger" on page 15](#page-17-0) denne instruktionsbog.

• Lad systemet oplades i 24 timer for at sikre fuld runtime-kapacitet.

### **XLBP installation og udskiftning**

Se installationsvejledningen til ekstern batteripakke for installation og udskiftning.

### **Fejlfinding**

**Brug nedenstående tabel til at løse mindre installations- og driftsproblemer.** 

**Se APC ved Schneider Electric hjemmeside, www.apc.com for at få hjælp til komplekse UPS-problemer. UPS'en indeholder firmware, der kan opgraderes.** 

**Gå til APC ved Schneider Electric, www.apc.com/Support, eller kontakt dit lokale kundeservicecenter for at få flere oplysninger.**

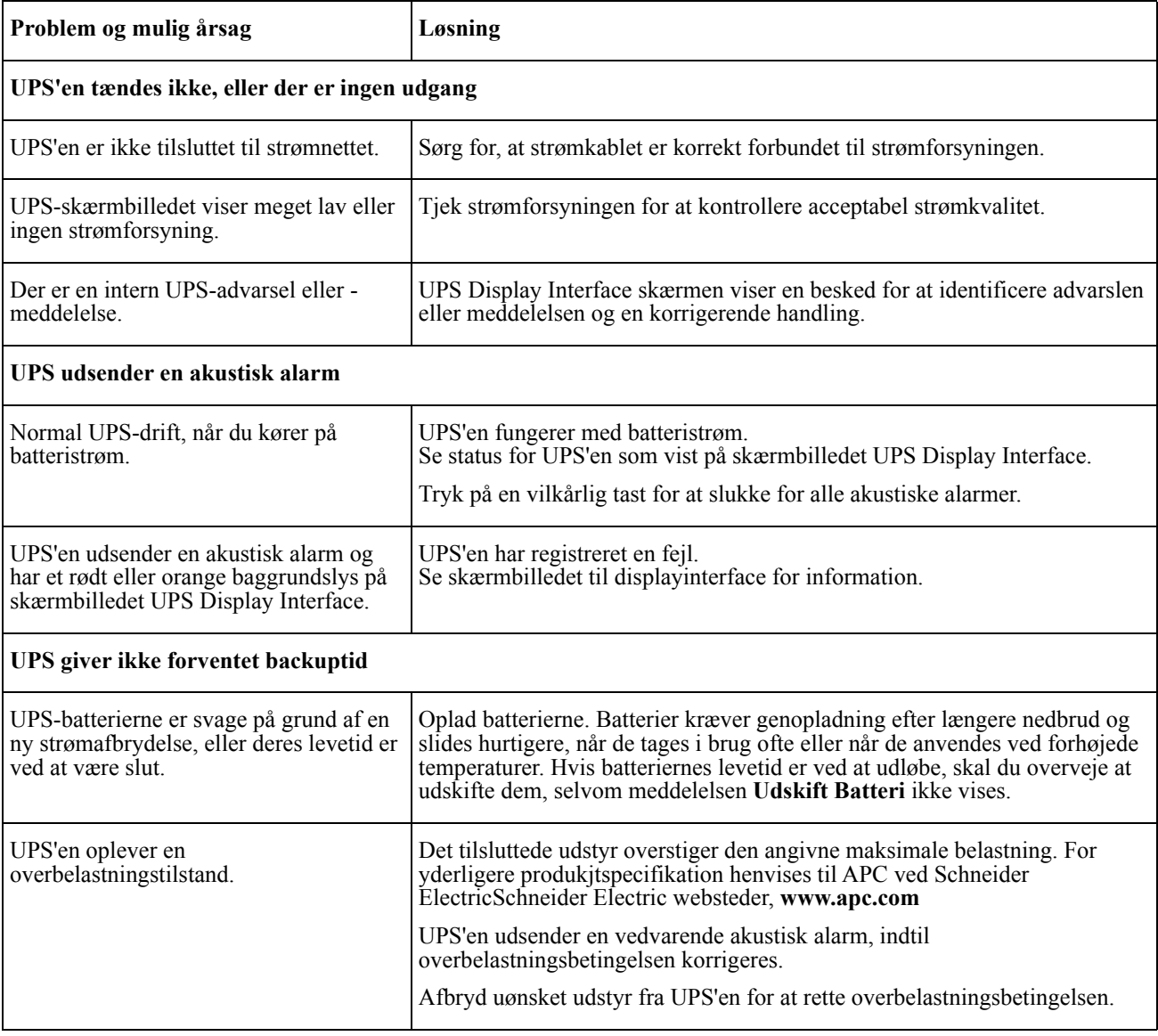

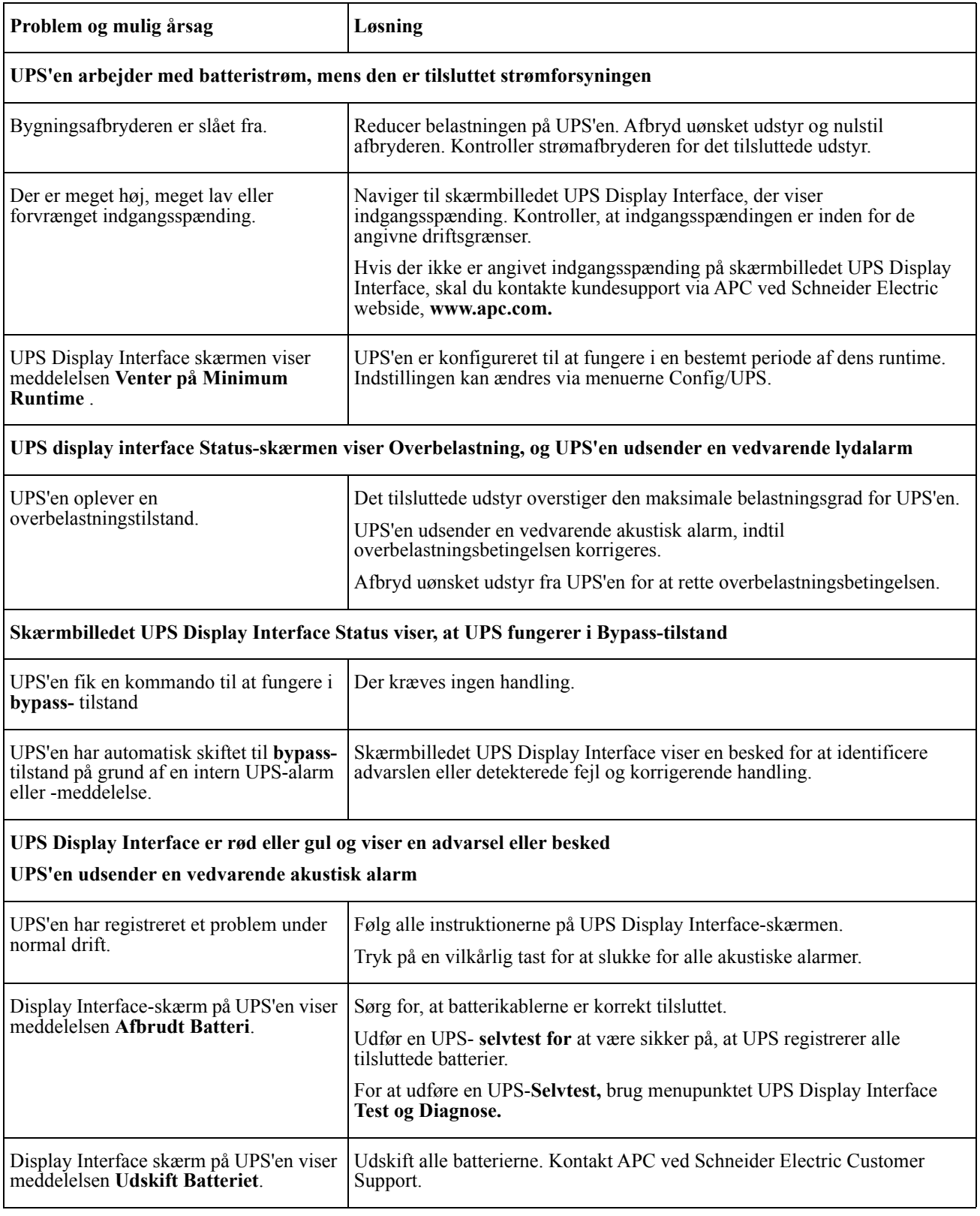

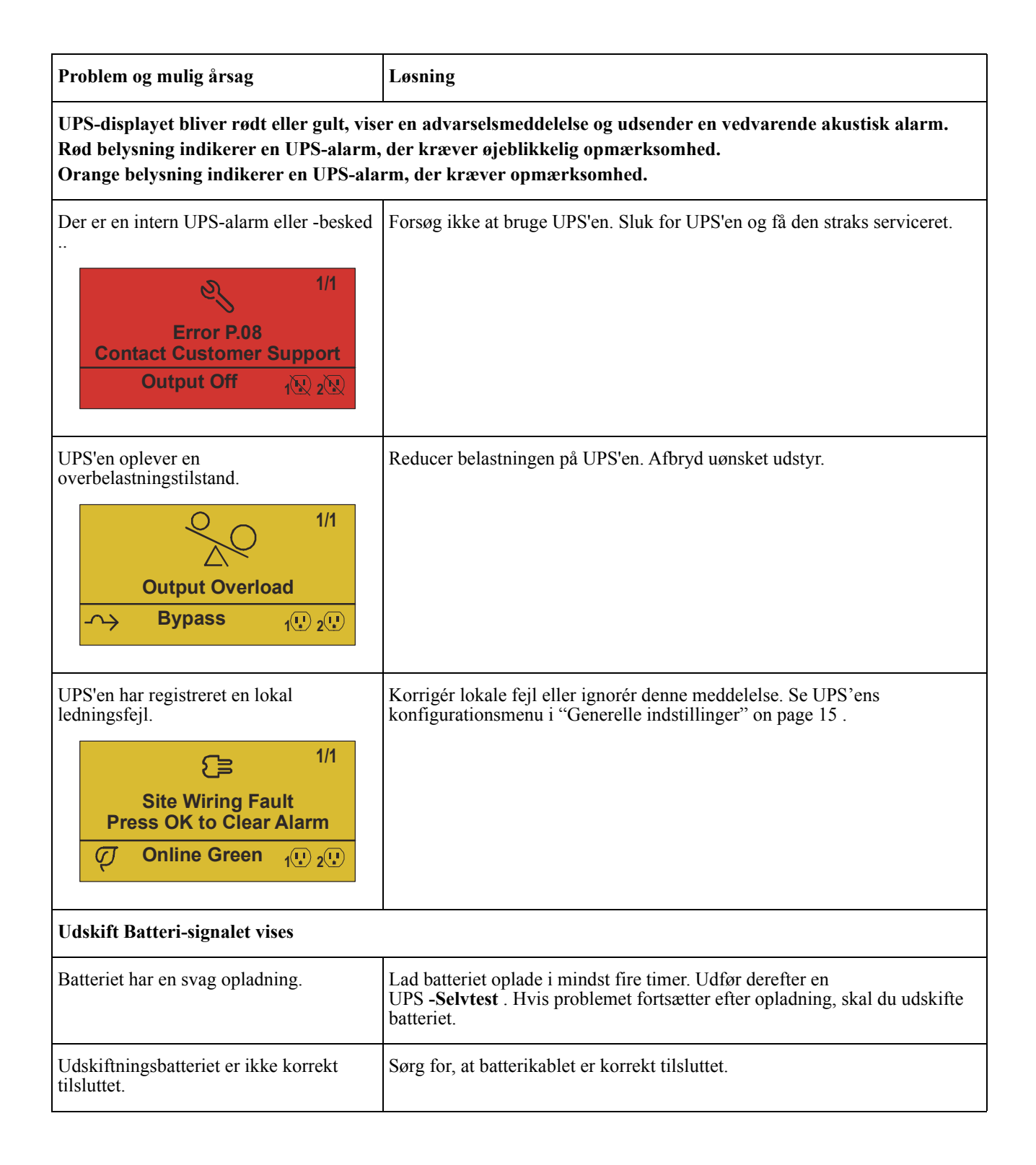

# **Transport**

- 1. Luk og afbryd alt tilsluttet udstyr.
- 2. Afbryd stikket fra stikkontakten.
- 3. Afbryd alle interne og eksterne batterier (hvis det er relevant).
- 4. Følg forsendelsesinstruktionerne beskrevet i afsnittet *Service* i denne vejledning.

# **Service**

Hvis enheden kræver service, skal den ikke returneres til forhandleren. Følg disse trin:

- 1. Gennemgå afsnittet *Fejlfinding* i manualen for at fjerne almindelige problemer.
- 2. Hvis problemet fortsætter, skal du kontakte APC ved Schneider Electric Customer Support via APC ved Schneider Electric, **www.apc.com** .
	- a. Bemærk modelnummer, serienummer og købsdato. Model- og serienumre er placeret på enhedens bagpanel og er tilgængelige via LCD-skærmen på udvalgte modeller.
	- b. Ring til kundesupport. En tekniker vil forsøge at løse problemet over telefonen. Hvis dette ikke er muligt, udsender teknikeren et Returned Material Authorization Number (RMA #).
	- c. Hvis enheden er under garanti, er reparationerne gratis.
	- d. Serviceprocedurer og erstatning kan variere internationalt. For landespecifikke instruktioner henvises til APC ved Schneider Electric hjemmeside, **www.apc.com**
- 3. Pak apparatet korrekt for at undgå skader under transit. Brug aldrig skumperler til emballering. Skader ved forsendelse er ikke dækket af garantien. **Bemærk: Før frakobling skal du altid frakoble batterimodulerne i den eksterne batteripakke.**  De afbrudte interne batterier kan forblive inde i UPS'en eller ekstern batteripakke.
- 4. Skriv RMA-nr. leveret af kundesupport på ydersiden af pakken.
- 5. Returner enheden af en forsikret, forudbetalt transportør til adressen, der leveres af kundesupport.

# **Begrænset Fabriksgaranti**

Schneider Electric IT Corporation (SEIT) garanterer, at produkterne er fri for fejl i materialer og håndværk i en periode på fem (3) år fra købsdatoen, bortset fra batteriet, som har 2 (to) års garanti fra købsdatoen.. SEITforpligtelsen i henhold til denne garanti er begrænset til reparation eller udskiftning af sådanne defekte produkter efter eget valg. Reparation eller udskiftning af et defekt produkt eller en del deraf forlænger ikke den originale garantiperiode.

Denne garanti gælder kun for den oprindelige køber, som skal have registreret produktet korrekt inden for 10 dage efter køb. Produkter kan registreres online på warranty.apc.com.

SEIT er ikke ansvarlig under garantien, hvis dets test og undersøgelse afslører, at den påståede mangel i produktet ikke eksisterer eller er forårsaget af slutbrugeren eller nogen tredjemands misbrug, forsømmelighed, ukorrekt installation, testning, drift eller brug af produktet i modsætning til at se anbefalinger af specifikationer. Endvidere er SEIT ikke ansvarlig for fejl som følge af: 1) Uautoriserede forsøg på at reparere eller ændre produktet, 2) Ukorrekt eller utilstrækkelig elektrisk spænding eller tilslutning, 3) Uhensigtsmæssige driftsbetingelser, 4) Guds handlinger, 5) Eksponering for elementerne eller 6) Tyveri. Under ingen omstændigheder skal SEIT påtage sig noget ansvar under denne garanti for ethvert produkt, hvor serienummeret er blevet ændret, beskadiget eller fjernet.

#### **BORTSET FRA OVENSTÅENDE ER DER INGEN GARANTIER, UDTRYKKELIGT ELLER UNDERFORSTÅET, VED LOV ELLER ANDET, DER GÆLDER FOR PRODUKTER, DER SÆLGES, SERVICERES ELLER OPFØRES I HENHOLD TIL DENNE AFTALE ELLER I FORBINDELSE HERMED.**

**SEIT FRASIGER SIG ALLE IMPLICITTE GARANTIER FOR SALGBARHED, TILFREDSHED OG EGNETHED TIL ET BESTEMT FORMÅL.** 

**SEIT EXPRESS-GARANTIER KAN IKKE UDVIDES, FORKORTES ELLER PÅVIRKES AF, OG INGEN FORPLIGTELSE ELLER ANSVAR SKAL OPSTÅ UD AF SEIT, NÅR DE GIVER ERSTATNING ELLER TEKNISK RÅDGIVNING ELLER SERVICE I FORBINDELSE MED PRODUKTERNE.** 

**OVENNÆVNTE GARANTIER ELLER MIDLER ER EKSKLUSIVE OG I MEDFØR AF ALLE ANDRE GARANTIER OG MIDLER. DE OVENNÆVNTE GARANTIER UDGØR SEITS ENESTE ANSVAR OG ERSTATNING TIL KØBEREN FOR EHVET BRUD PÅ SÅDANNE GARANTIER. SEIT GARANTIER STRÆKKER SIG KUN TIL DEN OPRINDELIGE KØBER OG UDVIDES IKKE TIL ANDRE TREDJEPARTER.** 

**PÅ INGEN MÅDE KAN SEIT, DETS FUNKTIONÆRER, DIREKTØRER, AFFILIATES ELLER MEDARBEJDERE GØRES ANSVARLIGE FOR NOGEN FORM FOR INDIREKTE, SÆRLIGE ELLER STRAFBARE SKADER, HVAD ENTEN SÅDANNE SKADER OPSTÅR INDEN FOR KONTRAKT ELLER FEJLAGTIGT, UANSET FEJL, FORSØMMELIGHED ELLER STRENGT ANSVAR ELLER HVIS SEIT FORUDGÅENDE ER BLEVET UNDERRETTET OM MULIGHEDEN FOR SÅDANNE SKADER. SEIT ER SPECIFIKT IKKE ANSVARLIG FOR NOGLE OMKOSTNINGER; SOM TABT FORTJENESTE ELLER INDKOMST, HVAD ENTEN DET ER DIREKTE ELLER INDIREKTE, TAB AF BRUG AF UDSTYR, TAB AF SOFTWARE, TAB AF DATA, ERSTATNINGSOMKOSTNINGER, KRAV FRA TREDIEPARTER ELLER PÅ ANDEN MÅDE.**

**INTET I DENNE BEGRÆNSEDE GARANTI SKAL SØGE AT UDELUKKE ELLE BEGRÆNSE SEITS ANSVAR FOR DØD ELLER PERSONSKADE SOM FØLGE AF DERES UAGTSOMHED ELLER DERES SVIGAGTIGE MISFORSTÅELSE I DET OMFANG DET IKKE KAN UDELUKKES ELLER BEGRÆNSES AF GÆLDENDE LOV.** 

For at få service under garanti skal du have et RMA-nummer (Return Material Authorization) fra kundesupport. Kunder med garantikravsproblemer kan få adgang til SEITs verdensomspændende kundesupportnetværk via APC ved Schneider Electric hjemmeside: **www.apc.com**. Vælg dit land fra rullemenuen for landevalg. Åbn fanen Support øverst på websiden for at få oplysninger om kundesupport i dit område. Produkter skal returneres med forudbetalte transportgebyrer og skal ledsages af en kort beskrivelse af problemet og dokumentation for dato og købssted.

### **APC ved Schneider Electric Verdensomspændende kundesupport**

Kundesupport til dette eller enhver anden APC ved Schneider Electric-produkt er tilgængelig uden beregning på en af følgende måder:

- Besøg APC ved Schneider Electric hjemmeside for at få adgang til dokumenter i APC ved Schneider Electric Knowledge Base og indgive anmodninger om kundesupport.
	- **[www.apc.com](http://www.apc.com)** (Virksomhedens hovedkvarter) Opret forbindelse til lokaliserede APC ved Schneider Electric-websteder til bestemte lande, som hver indeholder oplysninger om kundesupport.
	- **[www.apc.com/support/](http://www.apcc.com/support)** Global support-søgning i APC ved Schneider Electric Knowledge Base og bruger e-support.
- Kontakt APC ved Schneider Electric Kundesupport Center via telefon eller e-mail.
	- Lokale, landespecifikke centre: gå til **[www.apc.com/support/contact](http://www.apc.com/support/contact)** for kontaktoplysninger.
	- For information om, hvordan du modtager lokal kundesupport, kontakt APC ved Schneider Electrics repræsentant eller anden distributør, som du købte din APC ved Schneider Electric produkt.

© 2018 APC ved Schneider Electric. APC, the APC logo, and Smart-UPS ejes af Schneider Electric Industries SAS eller deres tilknyttede virksomheder. Alle andre varemærker tilhører deres respektive ejere.